ožujak 2020.

# Upute za uporabu (priručnik) za QIAstat-Dx® Respiratory SARS-CoV-2 Panel

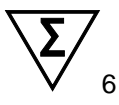

Verzija 1

Za in vitro dijagnostičku uporabu

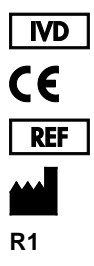

691214

QIAGEN GmbH, QIAGEN Strasse 1, D-40724 Hilden

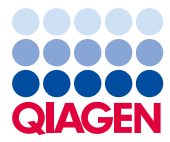

Sample to Insight

# Sadržaj

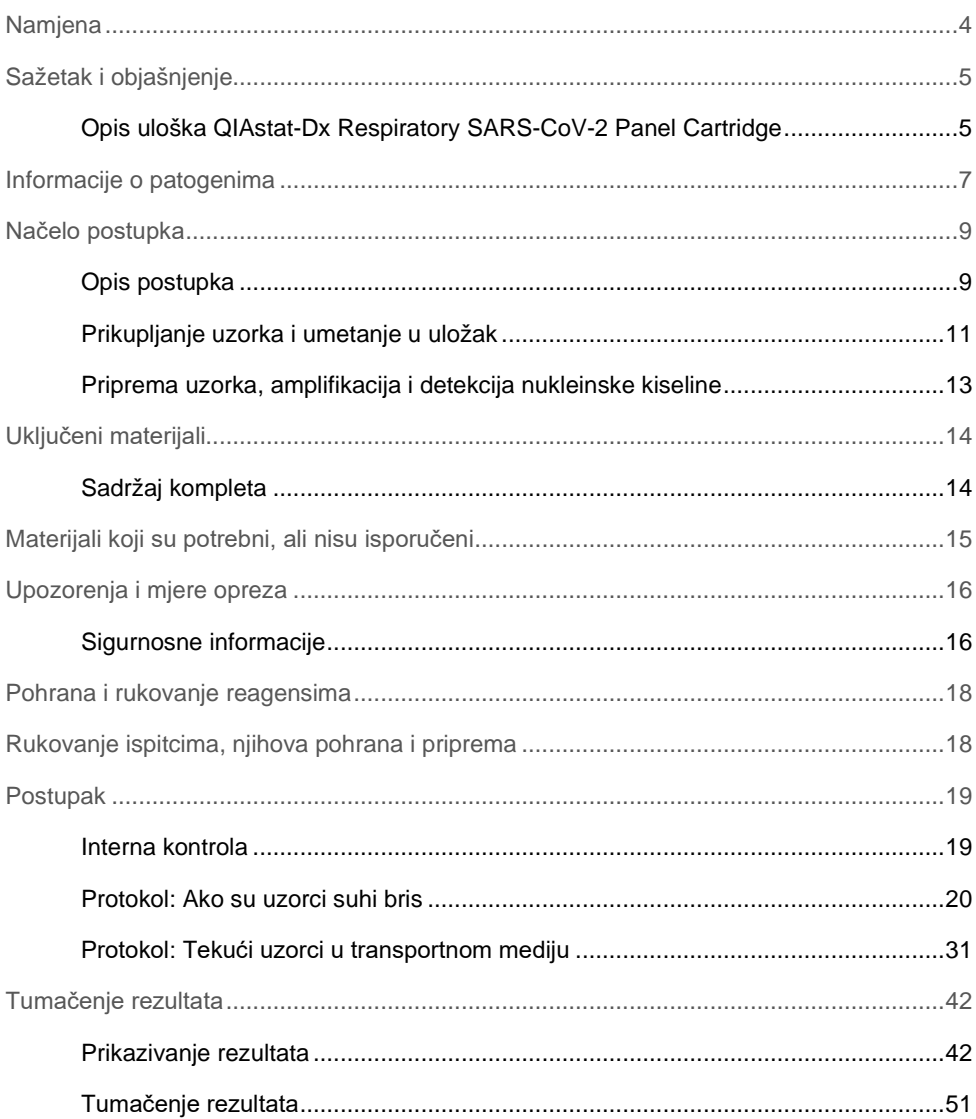

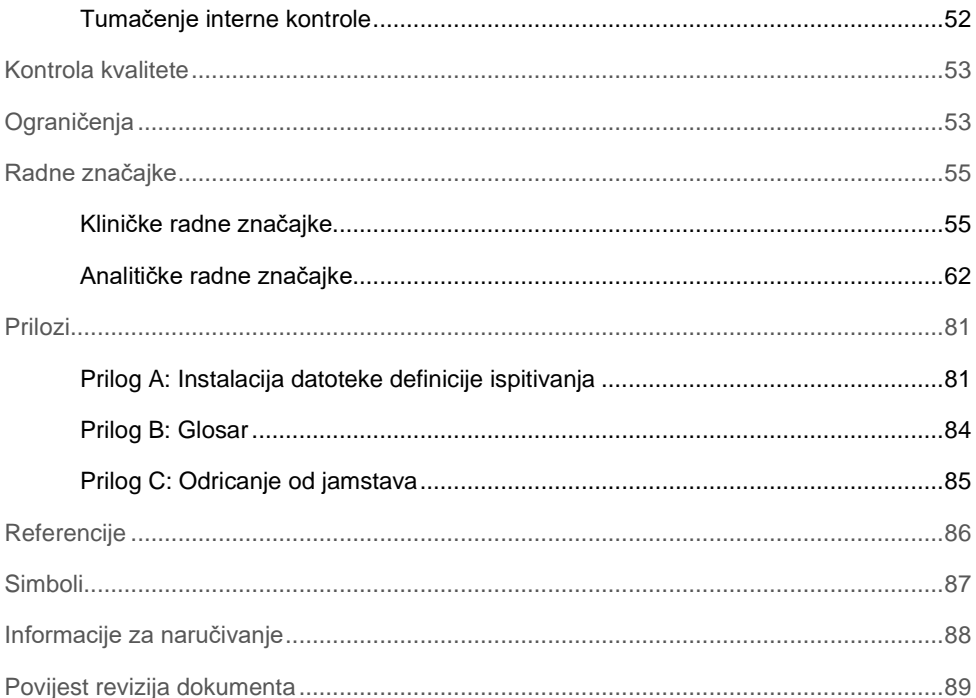

### <span id="page-3-0"></span>**Namjena**

QIAstat-Dx Respiratory SARS-CoV-2 Panel kvalitativni je test namijenjen za analizu uzoraka nazofaringealnog brisa (nasopharyngeal swab, NPS) radi određivanja prisutnosti nukleinskih kiselina virusa ili bakterija. QIAstat-Dx Respiratory SARS-CoV-2 Panel može prihvatiti i suhe brisove i tekuće uzorke u transportnom mediju. Ispitivanje je namijenjeno za uporabu s instrumentom QIAstat-Dx Analyzer 1.0 za integriranu ekstrakciju nukleinske kiseline i multipleksnu real-time RT-PCR detekciju.

QIAstat-Dx Respiratory SARS-CoV-2 Panel detektira SARS-CoV-2 i 21 dodatni patogen (influenca A, influenca A podtip H1N1/2009, influenca A podtip H1, influenca A podtip H3, influenca B, koronavirus 229E, koronavirus HKU1, koronavirus NL63, koronavirus OC43, virus parainfluence 1, virus parainfluence 2, virus parainfluence 3, virus parainfluence 4, respiratorni sincicijski virus A/B, humani metapneumovirus A/B, adenovirus, bokavirus, rinovirus/enterovirus[\\*](#page-3-1), *Mycoplasma pneumoniae*, *Legionella pneumophila* i *Bordetella pertussis*).

Rezultati dobiveni s pomoću proizvoda QIAstat-Dx Respiratory SARS-CoV-2 Panel moraju se tumačiti u kontekstu svih relevantnih kliničkih i laboratorijskih nalaza.

QIAstat-Dx Respiratory SARS-CoV-2 Panel namijenjen je isključivo za profesionalnu uporabu te nije namijenjen za samostalno testiranje.

Za in vitro dijagnostičku uporabu.

<span id="page-3-1"></span><sup>\*</sup> Proizvodom QIAstat-Dx® Respiratory SARS-CoV-2 Panel detektiraju se enterovirus i rinovirus, no nije ih moguće međusobno razlikovati.

# <span id="page-4-0"></span>Sažetak i objašnjenje

### <span id="page-4-1"></span>Opis uloška QIAstat-Dx Respiratory SARS-CoV-2 Panel Cartridge

QIAstat-Dx Respiratory SARS-CoV-2 Panel Cartridge plastični je jednokratni uređaj koji omogućuje izvođenje potpuno automatiziranih molekularnih ispitivanja za detekciju respiratornih patogena. Glavne značajke uloška QIAstat-Dx Respiratory SARS-CoV-2 Panel Cartridge uključuju kompatibilnost sa suhim respiratornim brisovima (Copan® FLOQSwabs®, kat. br. 503CS01) i tekućim uzorcima u transportnom mediju, hermetičko zatvaranje unaprijed umetnutih reagensa potrebnih za testiranje i mogućnost rada bez ikakvog nadzora. Svi postupci pripreme uzoraka i testiranja provode se unutar uloška.

QIAstat-Dx Respiratory SARS-CoV-2 Panel Cartridge samostalni je uložak unaprijed napunjen sadržajem svih reagensa koji su potrebni za izvođenje testa. Korisnik ne treba dolaziti u kontakt s i/ili rukovati niti jednim reagensom. Reagense tijekom testa unutar uloška obrađuju pneumatski upravljani mikrofluidi u analitičkom modulu na instrumentu QIAstat-Dx Analyzer 1.0 koji ne dolaze u izravan kontakt s aktuatorima analizatora. QIAstat-Dx Analyzer 1.0 sadrži filtre za dovodni i odvodni zrak, čime dodatno štiti okoliš. Uložak nakon testiranja ostaje hermetički zatvoren u svakom trenutku, što uvelike olakšava njegovo sigurno zbrinjavanje.

Unutar uloška automatski se redom izvodi više koraka koristeći pneumatski tlak za prijenos uzoraka i tekućina putem prijenosne komore do njihovih ciljnih odredišta.

Nakon umetanja uloška QIAstat-Dx Respiratory SARS-CoV-2 Panel Cartridge koji sadrži uzorak u instrument QIAstat-Dx Analyzer 1.0, sljedeći se koraci odvijaju automatski:

- resuspenzija interne kontrole,
- mehanički i/ili kemijski posredovana liza stanica,
- membransko pročišćavanje nukleinske kiseline,
- miješanje pročišćene nukleinske kiseline s liofiliziranim reagensima glavne mješavine,
- $\bullet$  prijenos definiranih alikvota eluata/glavne miešavine u različite reakcijske komore,
- izvođenje multipleksnog real-time RT-PCR testiranja unutar svake reakcijske komore. **Napomena**: Povećanje fluorescencije, koja ukazuje na detekciju ciljnog analita, detektira se izravno unutar svake reakcijske komore.

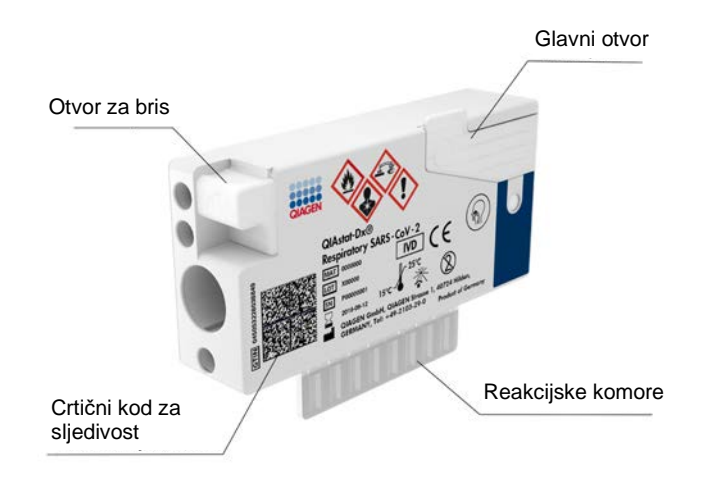

**Slika 1. Raspored uloška QIAstat-Dx Respiratory SARS-CoV-2 Panel Cartridge i njegove značajke.**

# <span id="page-6-0"></span>Informacije o patogenima

Akutne respiratorne infekcije mogu uzrokovati razni patogeni, uključujući bakterije i viruse, a uglavnom se prezentiraju s gotovo nerazlučivim kliničkim znakovima i simptomima. Brzo i točno određivanje prisutnosti ili odsutnosti potencijalnog/ih uzročnika pomaže s donošenjem pravovremenih odluka u vezi s liječenjem, prijemom u bolnicu, kontrolom infekcije i povratku pacijenta na posao i u krug obitelji. Također može uvelike podržavati rukovođenje primjenom antimikrobnih lijekova i druge važne inicijative javnog zdravstva.

Uložak QIAstat-Dx Respiratory SARS-CoV-2 Panel Cartridge namijenjen je za jednokratnu uporabu i uključuje sve reagense potrebne za ekstrakciju nukleinske kiseline, amplifikaciju nukleinske kiseline i detekciju 22 bakterije i virusa (ili njihovih podtipova), uključujući SARS-CoV-2[\\*](#page-6-1), koji uzrokuju respiratorne simptome. Za testiranje je potreban mali volumen uzorka i minimalno vrijeme rukovanja, a rezultati su dostupni za približno jedan sat.

Patogeni (i podtipovi) koji se mogu detektirati i identificirati proizvodom QIAstat-Dx Respiratory SARS-CoV-2 Panel navedeni su u [Tablici 1](#page-7-0) (na sljedećoj stranici).

<span id="page-6-1"></span>\* Ciljni organizam SARS-CoV-2 u proizvodu QIAstat-Dx Respiratory SARS-CoV-2 Panel dizajniran je nakon usklađivanja više od 170 sekvenci genoma dostupnih u javnim bazama podataka o organizmu SARS-CoV-2 identificiranom kao uzročniku epidemije virusne upale pluća (COVID-19) s polazištem u gradu Wuhan u pokrajini Hubei u Kini. SARS-CoV-2 u ovom panelu cilja 2 gena virusnog genoma (ORF1b poli gen (RdRp gen) i E geni) detektirana istim kanalom fluorescencije.

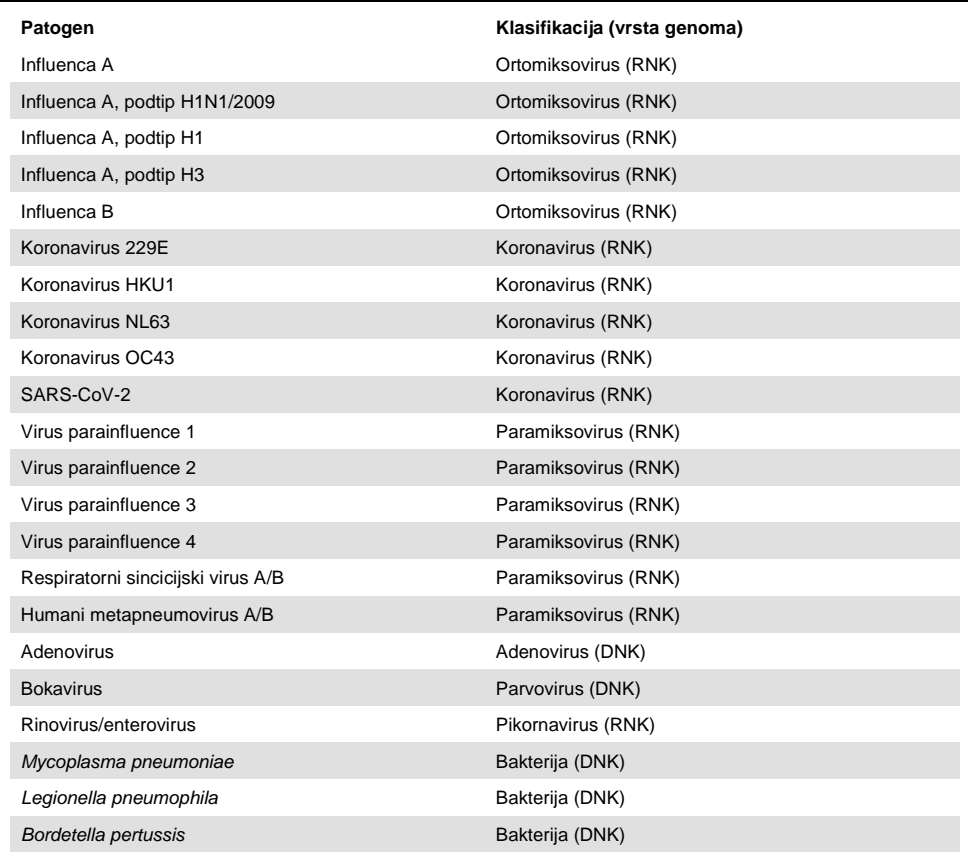

#### <span id="page-7-0"></span>**Tablica 1. Patogeni detektirani proizvodom QIAstat-Dx Respiratory SARS-CoV-2 Panel**

**Napomena:** proizvodom QIAstat-Dx Respiratory SARS-CoV-2 Panel detektiraju se enterovirus i rinovirus, no nije ih moguće međusobno razlikovati.

# <span id="page-8-0"></span>Načelo postupka

### <span id="page-8-1"></span>Opis postupka

Dijagnostički testovi s pomoću proizvoda QIAstat-Dx Respiratory SARS-CoV-2 Panel izvode se na analizatoru QIAstat-Dx Analyzer 1.0. Svi koraci pripreme uzorka i analize izvode se automatski na analizatoru QIAstat-Dx Analyzer 1.0. Uzorci se prikupljaju i ručno umeću u uložak QIAstat-Dx Respiratory SARS-CoV-2 Panel Cartridge, ovisno o vrsti uzorka:

**Mogućnost 1**: umetanje štapića za bris u otvor za bris kada se upotrebljava vrsta uzorka suhi bris [\(Slika](#page-8-2) 2).

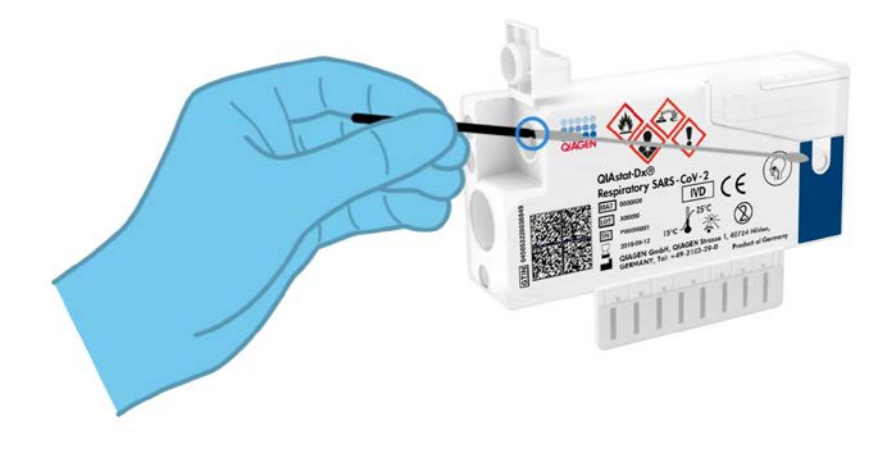

<span id="page-8-2"></span>**Slika 2. Umetanje vrste uzorka suhi bris u otvor za bris.**

**Mogućnost 2**: pipeta za prijenos upotrebljava se za pretakanje tekućeg uzorka u transportnom mediju u glavni otvor [\(Slika 3\)](#page-9-0).

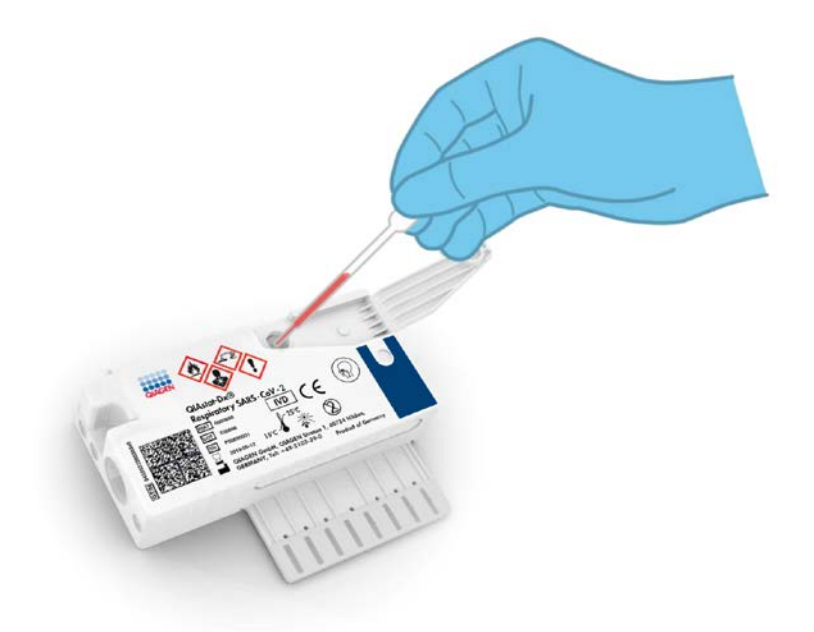

<span id="page-9-0"></span>**Slika 3. Pretakanje tekućeg uzorka u transportnom mediju u glavni otvor.**

### <span id="page-10-0"></span>Prikupljanje uzorka i umetanje u uložak

Prikupljanje uzoraka i njihovo umetanje u uložak QIAstat-Dx Respiratory SARS-CoV-2 Panel Cartridge treba izvoditi osoblje obučeno za sigurno rukovanje biološkim uzorcima.

Korisnik mora izvesti sljedeće korake:

- 1. Prikuplja se nazofaringealni bris.
- 2. Nazofaringealni bris stavlja se u transportni medij ako je vrsta uzorka tekući uzorak u transportnom mediju.
- 3. Informacije o uzorku ručno se bilježe ili se naljepnica uzorka lijepi na gornji dio uloška QIAstat-Dx Respiratory SARS-CoV-2 Panel Cartridge.
- 4. Uzorak se ručno umeće u uložak QIAstat-Dx Respiratory SARS-CoV-2 Panel Cartridge:
	- Ako je vrsta uzorka suhi bris: uzorak nazofaringealnog brisa umeće se u otvor za bris uloška QIAstat-Dx Respiratory SARS-CoV-2 Panel Cartridge.
	- Ako je vrsta uzorka tekući uzorak u transportnom mediju: 300 μl uzorka prenosi se u glavni otvor uloška QIAstat-Dx Respiratory SARS-CoV-2 Panel Cartridge s pomoću jedne od isporučenih pipeta za prijenos.

**VAŽNO**: kada se umeće tekući uzorak u transportnom mediju, korisnik vizualno provjerava prozorčić za provjeru uzorka (pogledajte sliku u nastavku) kako bi potvrdio da je tekući uzorak umetnut ([Slika 4](#page-11-0) na sljedećoj stranici).

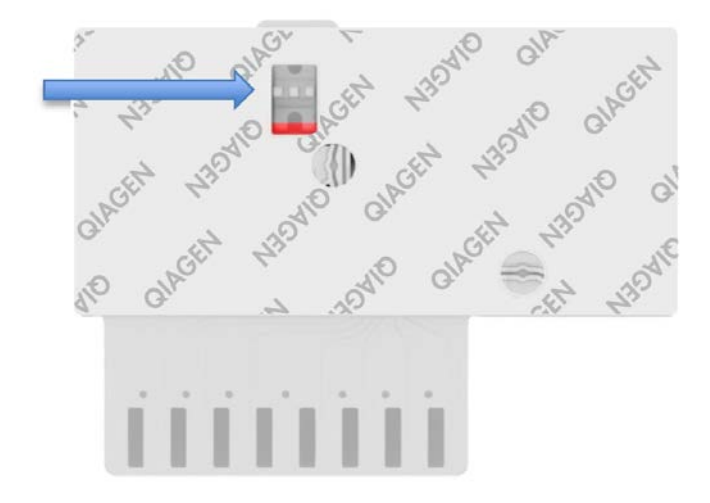

<span id="page-11-0"></span>**Slika 4. Prozorčić za provjeru uzorka (plava strelica).**

- 5. Crtični kod uzorka i crtični kod uloška QIAstat-Dx Respiratory SARS-CoV-2 Panel Cartridge očitavaju se u analizatoru QIAstat-Dx Analyzer 1.0.
- 6. QIAstat-Dx Respiratory SARS-CoV-2 Panel Cartridge umeće se u analizator QIAstat-Dx Analyzer 1.0.
- 7. Test se pokreće na instrumentu QIAstat-Dx Analyzer 1.0.

#### <span id="page-12-0"></span>Priprema uzorka, amplifikacija i detekcija nukleinske kiseline

Ekstrakcija, amplifikacija i detekcija nukleinske kiseline u uzorku izvodi se automatski na instrumentu QIAstat-Dx Analyzer 1.0.

- 1. Tekući uzorak se homogenizira i stanice se liziraju u komori za lizu uloška QIAstat-Dx Respiratory SARS-CoV-2 Panel Cartridge, koja uključuje rotor koji se okreće pri velikoj brzini.
- 2. Nukleinske kiseline pročišćuju se iz liziranog uzorka vezanjem na membranu od silikagela u komori za pročišćavanje uloška QIAstat-Dx Respiratory SARS-CoV-2 Panel Cartridge uz prisutnost kaotropnih soli i alkohola.
- 3. Pročišćene nukleinske kiseline eluiraju se iz membrane u komori za pročišćavanje i miješaju s liofiliziranim PCR kemijskim sredstvima u komori s osušenim kemijskim sredstvima uloška QIAstat-Dx Respiratory SARS-CoV-2 Panel Cartridge.
- 4. Mješavina uzorka i PCR reagensa pretače se u PCR komore uloška QIAstat-Dx Respiratory SARS-CoV-2 Panel Cartridge koje sadrže liofilizirane početnice i probe specifične za ispitivanje.
- 5. QIAstat-Dx Analyzer 1.0 izrađuje optimalne temperaturne profile za izvođenje učinkovitog multipleksnog real-time RT-PCR testiranja i izvodi mjerenja fluorescencije u stvarnom vremenu za dobivanie amplifikacijskih krivulja.
- 6. Softver instrumenta QIAstat-Dx Analyzer 1.0 tumači dobivene podatke i kontrole postupaka te izrađuje izvješće o testu.

# <span id="page-13-0"></span>Uključeni materijali

### <span id="page-13-1"></span>Sadržaj kompleta

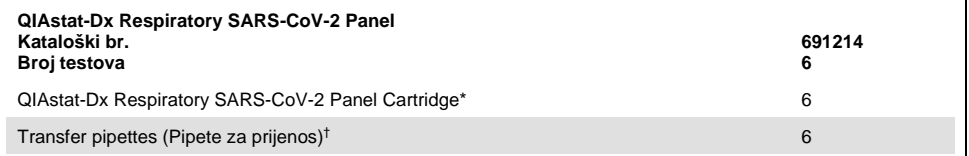

\* 6 pojedinačno pakiranih uložaka koji sadrže sve potrebne reagense za pripremu uzorka i multipleksni real-time RT-PCR plus internu kontrolu.

† 6 pojedinačno pakiranih pipeta za prijenos za pretakanje tekućeg uzorka u uložak QIAstat-Dx Respiratory SARS-CoV-2 Panel Cartridge.

# <span id="page-14-0"></span>Materijali koji su potrebni, ali nisu isporučeni

QIAstat-Dx Respiratory SARS-CoV-2 Panel osmišljen je za uporabu s analizatorom QIAstat-Dx Analyzer 1.0. Prije početka testa pobrinite se da je dostupno sljedeće:

- QIAstat-Dx Analyzer 1.0 (najmanje jedan interakcijski modul i jedan analitički modul) s inačicom softvera 1.2 ili novijom[\\*](#page-14-1)
- *Korisnički priručnik za QIAstat-Dx Analyzer 1.0* (za uporabu s inačicom softvera 1.2 ili novijom)
- Najnoviji softver datoteke definicije ispitivanja QIAstat-Dx za respiratorni panel na interakcijskom modulu

<span id="page-14-1"></span>\* Instrumenti DiagCORE® Analyzer sa softverom QIAstat-Dx inačice 1.2 ili novijom mogu se upotrebljavati umjesto instrumenata QIAstat-Dx Analyzer 1.0.

# <span id="page-15-0"></span>Upozorenja i mjere opreza

Za in vitro dijagnostičku uporabu.

QIAstat-Dx Respiratory SARS-CoV-2 Panel namijenjen je laboratorijskim stručnjacima osposobljenima za uporabu instrumenta QIAstat-Dx Analyzer 1.0.

#### <span id="page-15-1"></span>Sigurnosne informacije

Kad radite s kemikalijama, uvijek nosite odgovarajuću laboratorijsku kutu, rukavice za jednokratnu uporabu i zaštitne naočale. Više informacija potražite u odgovarajućim sigurnosno-tehničkim listovima (Safety Data Sheets, SDS). Oni su dostupni na mreži u PDF formatu na web-adresi **[www.qiagen.com/safety](http://www.qiagen.com/safety)**. Ondje možete pronaći, pregledati i ispisati sigurnosno-tehnički list za svaki komplet QIAGEN i komponentu kompleta.

Uvijek nosite odgovarajuću osobnu zaštitnu opremu, uključujući, no ne ograničeno na rukavice za jednokratnu uporabu bez pudera, laboratorijsku kutu i zaštitu za oči. Zaštitite kožu, oči i sluznice. Često mijenjajte rukavice kada rukujete uzorcima.

Rukujte svim uzorcima, iskorištenim ulošcima i pipetama za prijenos kao da mogu prenijeti infektivne agense. Uvijek se pridržavajte sigurnosnih mjera opreza navedenih u relevantnim smjernicama, kao što su *Protection of Laboratory Workers from Occupationally Acquired Infections, Approved Guidelines* (M29) instituta Clinical and Laboratory Standards Institute® (CLSI) ili drugih odgovarajućih dokumenata koje izdaju:

- OSHA<sup>®</sup>: Occupational Safety and Health Administration (Agencija za zdravlje i sigurnost na radu) (Sjedinjene Američke Države)
- ACGIH<sup>®</sup>: American Conference of Government Industrial Hygienists (Američka konferencija industrijske higijene u vladinom sektoru) (Sjedinjene Američke Države)
- COSHH: Control of Substances Hazardous to Health (Kontrola tvari opasnih po zdravlje) (Ujedinjena Kraljevina)

Pridržavajte se sigurnosnih postupaka svoje ustanove za rukovanje biološkim uzorcima. Odložite uzorke, uloške QIAstat-Dx Respiratory SARS-CoV-2 Panel Cartridges i pipete za prijenos u skladu s odgovarajućim propisima.

Uložak QIAstat-Dx Respiratory SARS-CoV-2 Panel Cartridge zatvoreni je proizvod za jednokratnu uporabu koji sadrži sve reagense potrebne za pripremu uzorka i multipleksni real-time RT-PCR na instrumentu QIAstat-Dx Analyzer 1.0. Nemojte upotrebljavati uložak QIAstat-Dx Respiratory SARS-CoV-2 Panel Cartridge kojemu je prošao rok trajanja, koji izgleda oštećeno ili iz kojeg istječe tekućina. Odložite iskorištene ili oštećene uloške u skladu sa svim nacionalnim, državnim i lokalnim propisima i zakonima u području zdravlja i sigurnosti.

Pridržavajte se standardnih laboratorijskih postupaka kako biste održali radno područje čistim i slobodnim od kontaminacije. Smjernice su navedene u izdanjima kao što je *Biosafety in Microbiological and Biomedical Laboratories* Centers for Disease Control and Prevention i National Institutes of Health (**[www.cdc.gov/od/ohs/biosfty/biosfty.htm](http://www.cdc.gov/od/ohs/biosfty/biosfty.htm)**).

Sljedeće izjave o opasnosti i mjerama opreza odnose se na komponente proizvoda QIAstat-Dx Respiratory SARS-CoV-2 Panel.

#### **QIAstat-Dx Respiratory SARS-CoV-2 Panel Cartridge**

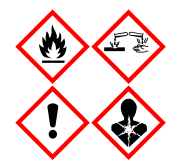

Sadrži: etanol; gvanidin hidroklorid; gvanidinijev tiocijanat; izopropanol; proteinazu K; t-oktil-fenoksi-polietoksi-etanol. Opasnost! Lako zapaljiva tekućina i para. Štetno ako se proguta ili udiše. Može biti štetno u dodiru s kožom. Uzrokuje teške opekline kože i ozljede oka. Ako se udiše, može izazvati simptome alergije ili astme ili poteškoće s disanjem. Može izazvati pospanost ili vrtoglavicu. Štetno za vodeni okoliš s dugotrajnim učincima. U dodiru s kiselinama oslobađa vrlo otrovni plin. Nagrizajuće za dišni sustav. Čuvati odvojeno od topline/iskre/ otvorenog plamena/vrućih površina. Ne pušiti. Izbjegavati udisanje prašine/dima/plina/magle/pare/aerosola. Nositi zaštitne rukavice/ zaštitno odijelo/zaštitu za oči/zaštitu za lice. Nositi sredstva za zaštitu dišnog sustava. U SLUČAJU DODIRA S OČIMA: oprezno ispirati vodom nekoliko minuta. Ukloniti kontaktne leće ako ih nosite i ako se one lako uklanjaju. Nastaviti ispiranje. U SLUČAJU izloženosti ili sumnje na izloženost: odmah nazvati CENTAR ZA KONTROLU OTROVANJA ili liječnika. Osobu premjestiti na svjež zrak i omogućiti mirovanje u položaju udobnom za disanje.

# <span id="page-17-0"></span>Pohrana i rukovanje reagensima

Uloške QIAstat-Dx Respiratory SARS-CoV-2 Panel Cartridges čuvajte u suhom, čistom prostoru za pohranu na sobnoj temperaturi (15 – 25 °C). Nemojte uklanjati uloške QIAstat-Dx Respiratory SARS-CoV-2 Panel Cartridges ili pipete za prijenos iz pojedinačnih pakiranja sve do stvarne uporabe. U tim uvjetima ulošci QIAstat-Dx Respiratory SARS-CoV-2 Panel Cartridges mogu se čuvati do roka trajanja otisnutog na pojedinačnom pakiranju. Rok trajanja također je sadržan u crtičnom kodu uloška QIAstat-Dx Respiratory SARS-CoV-2 Panel Cartridge i očitava ga QIAstat-Dx Analyzer 1.0 kada se uložak umetne u instrument radi izvođenja testa.

# <span id="page-17-1"></span>Rukovanje ispitcima, njihova pohrana i priprema

Uzorci nazofaringealnog brisa trebaju se prikupljati i njima treba rukovati u skladu s preporučenim postupcima proizvođača.

Preporučeni uvjeti pohrane za NPS (nazofaringealni bris) resuspendiran u ispitcima u univerzalnom transportnom mediju (Universal Transport Medium, UTM) navedeni su u nastavku:

- Na sobnoj temperaturi do 4 sata na 15 25 ˚C
- $\bullet$  U hladnjaku do 3 dana na 2 8 °C
- Zamrznuto do 30 dana na –15 do –25 ˚C

### <span id="page-18-0"></span>Postupak

#### <span id="page-18-1"></span>Interna kontrola

Uložak QIAstat-Dx Respiratory SARS-CoV-2 Panel Cartridge uključuje internu kontrolu cijelog postupka koja je titrirani MS2 bakteriofag. MS2 bakteriofag je virus s jednolančanom RNK koji se nalazi u ulošku u suhom obliku te se rehidrira nakon umetanja uzorka. Taj materijal interne kontrole služi za provjeru svih koraka u postupku analize, uključujući resuspenziju/homogenizaciju uzorka, lizu, pročišćavanje nukleinske kiseline, obrnutu transkripciju i PCR.

Pozitivan signal za internu kontrolu ukazuje na to da su svi koraci obrade izvedeni s pomoću uloška QIAstat-Dx Respiratory SARS-CoV-2 Panel Cartridge bili uspješni.

Negativan signal interne kontrole ne negira nijedan pozitivan rezultat za detektirane i identificirane ciljne organizme, ali poništava sve negativne rezultate dobivene analizom. Stoga test treba ponoviti ako je signal interne kontrole negativan.

#### <span id="page-19-0"></span>Protokol: Ako su uzorci suhi bris

#### Prikupljanje uzoraka, prijenos i pohrana

Prikupite uzorke nazofaringealnog brisa s pomoću Copan FLOQSwabs (kat. br. 503CS01) u skladu s preporučenim postupcima proizvođača.

Umetanje uzorka u uložak QIAstat-Dx Respiratory SARS-CoV-2 Panel Cartridge

1. Otvorite pakiranje uloška QIAstat-Dx Respiratory SARS-CoV-2 Panel Cartridge uzduž ureza za otvaranje s bočne strane pakiranja ([Slika 5\)](#page-19-1).

**VAŽNO**: nakon što je pakiranje otvoreno, treba umetnuti uzorak u uložak QIAstat-Dx Respiratory SARS-CoV-2 Panel Cartridge i zatim umetnuti uložak u QIAstat-Dx Analyzer 1.0 u roku od 120 minuta.

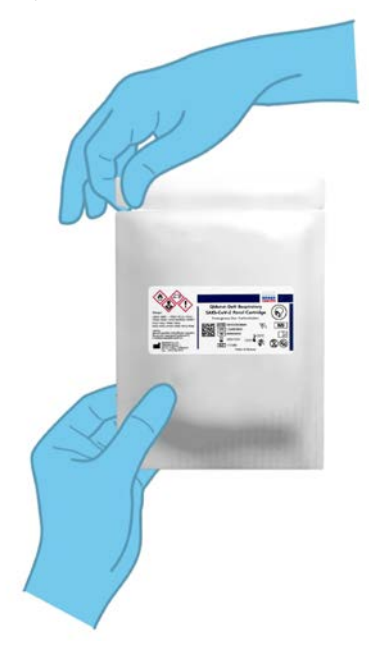

<span id="page-19-1"></span>**Slika 5. Otvaranje uloška QIAstat-Dx Respiratory SARS-CoV-2 Panel Cartridge.**

- 2. Izvadite QIAstat-Dx Respiratory SARS-CoV-2 Panel Cartridge iz pakiranja i stavite ga tako da je crtični kod na naljepnici okrenut prema vama.
- 3. Ručno zabilježite informacije o uzorku ili postavite naljepnicu s informacijama o uzorku s gornje strane uloška QIAstat-Dx Respiratory SARS-CoV-2 Panel Cartridge. Pobrinite se da je naljepnica ispravno postavljena i da ne onemogućuje otvaranje poklopca [\(Slika 6\)](#page-20-0).

<span id="page-20-0"></span>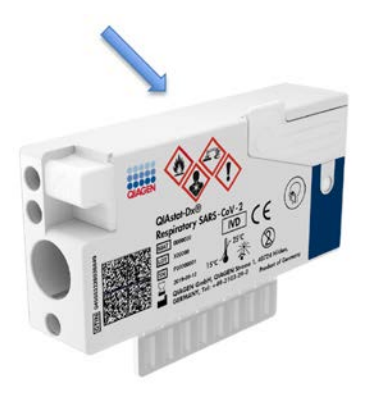

**Slika 6. Postavljanje informacija o uzorku s gornje strane uloška QIAstat-Dx Respiratory SARS-CoV-2 Panel Cartridge.**

4. Otvorite poklopac za uzorke na otvoru za bris s lijeve strane uloška QIAstat-Dx Respiratory SARS-CoV-2 Panel Cartridge [\(Slika 7\)](#page-21-0).

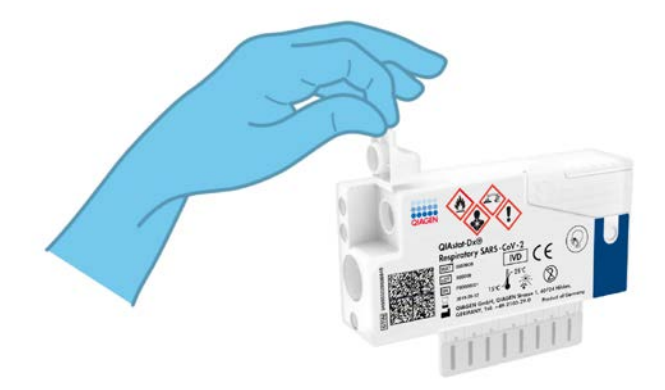

**Slika 7. Otvaranje poklopca za uzorke na otvoru za bris.**

<span id="page-21-0"></span>5. Umetnite štapić za bris u uložak QIAstat-Dx Respiratory SARS-CoV-2 Panel Cartridge dok mjesto za prelamanje nije poravnato s otvorom (odnosno štapić za bris nije moguće gurnuti dalje od toga) [\(Slika](#page-21-1) 8).

<span id="page-21-1"></span>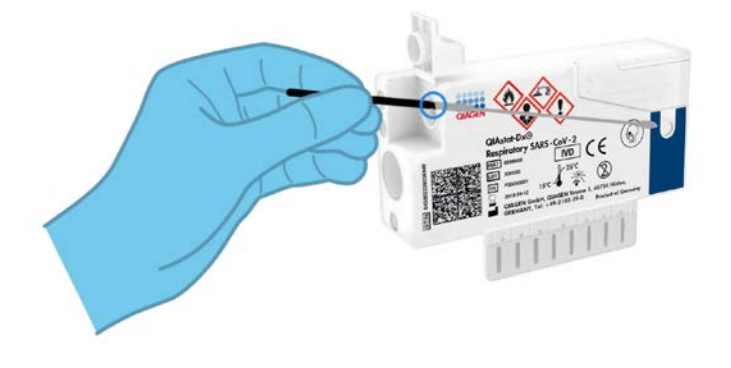

**Slika 8. Umetanje štapića za bris u uložak QIAstat-Dx Respiratory SARS-CoV-2 Panel Cartridge.**

6. Prelomite držak štapića za bris na mjestu za prelamanje, a ostatak štapića za bris ostavite u ulošku QIAstat-Dx Respiratory SARS-CoV-2 Panel Cartridge [\(Slika 9\)](#page-22-0).

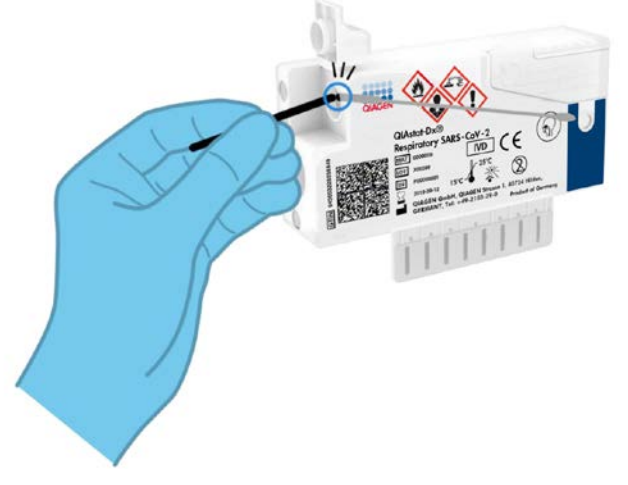

<span id="page-22-0"></span>**Slika 9. Prelamanje drška štapića za bris.**

7. Čvrsto zatvorite poklopac za uzorke na otvoru za bris dok ne čujete klik ([Slika 10\)](#page-22-1). **VAŽNO**: Nakon što stavite uzorak u uložak QIAstat-Dx Respiratory SARS-CoV-2 Panel Cartridge, uložak se mora postaviti u instrument QIAstat-Dx Analyzer 1.0 u roku od 90 minuta.

<span id="page-22-1"></span>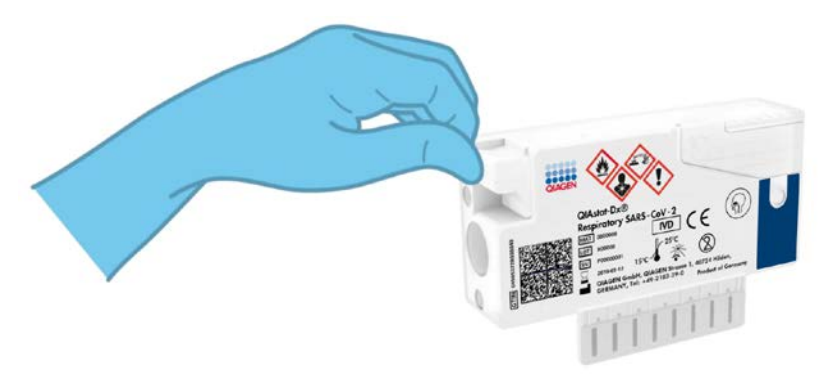

**Slika 10. Zatvaranje poklopca za uzorke na otvoru za bris.**

Pokretanje instrumenta QIAstat-Dx Analyzer 1.0

8. Uključite QIAstat-Dx Analyzer 1.0 s pomoću tipke za uključivanje/isključivanje na prednjoj strani instrumenta.

**Napomena**: Prekidač za napajanje na stražnjoj strani analitičkog modula mora biti u položaju "I". Pokazatelji stanja instrumenta QIAstat-Dx Analyzer 1.0 postat će plavi.

- 9. Pričekajte dok se ne prikaže zaslon **Main** (Glavni) te pokazatelji stanja instrumenta QIAstat-Dx Analyzer 1.0 ne postanu zeleni i prestanu treptati.
- 10.Prijavite se u QIAstat-Dx Analyzer 1.0 tako da unesete korisničko ime i lozinku.

**Napomena**: Ako se aktivira **User Access Control** (Kontrola korisničkog pristupa), prikazat će se zaslon **Login** (Prijava). Ako je **User Access Control** (Kontrola korisničkog pristupa) onemogućena, nije potrebno unijeti korisničko ime/lozinku i prikazat će se zaslon **Main** (Glavni).

11.Ako softver s datotekom definicije ispitivanja nije instaliran na instrument QIAstat-Dx Analyzer 1.0, prije pokretanja testa slijedite upute za instalaciju (dodatne informacije potražite u ["Prilog A: Instalacija datoteke definicije ispitivanja"](#page-80-1), stranica [81\)](#page-80-1).

#### Izvođenje testa

- 12.Pritisnite tipku **Run Test** (Izvedi test) u gornjem desnom kutu dodirnog zaslona instrumenta QIAstat-Dx Analyzer 1.0.
- 13.Kada se to od vas zatraži, očitajte crtični kod ID-ja uzorka na uzorku nazofaringealnog brisa (smještenom na blister pakiranju štapića za brisove) ili očitajte crtični kod s informacijama o ispitku na vrhu uloška QIAstat-Dx Respiratory SARS-CoV-2 Panel Cartridge (pogledajte 3. korak) prednjim čitačem crtičnih kodova ugrađenim u instrument QIAstat-Dx Analyzer 1.0 [\(Slika](#page-24-0) 11 na sljedećoj stranici).

**Napomena**: ID uzorka također se može unijeti putem virtualne tipkovnice dodirnog zaslona odabirom polja **Sample ID** (ID uzorka).

**Napomena**: Ovisno o odabranoj konfiguraciji sustava, u tom će trenutku možda također biti potrebno unijeti ID pacijenta.

**Napomena**: Upute iz instrumenta QIAstat-Dx Analyzer 1.0 prikazuju se na **Traka s uputama** s donje strane dodirnog zaslona.

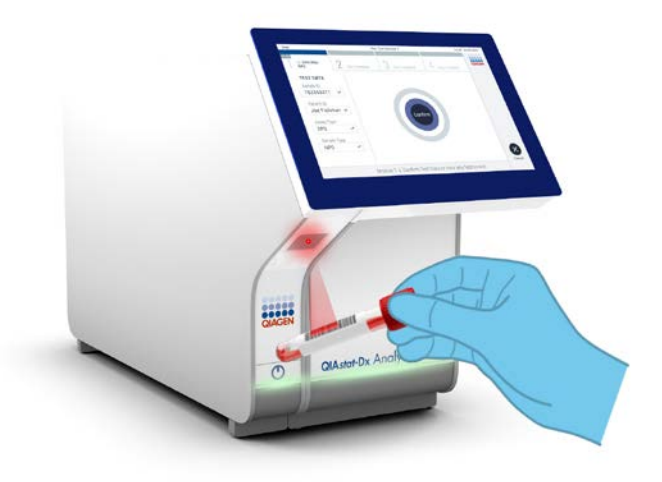

<span id="page-24-0"></span>**Slika 11. Očitavanje crtičnog koda ID-ja uzorka.**

14. Kada se to od vas zatraži, očitajte crtični kod uloška QIAstat-Dx Respiratory SARS-CoV-2 Panel Cartridge koji ćete koristiti ([Slika 12](#page-25-0) na sljedećoj stranici). QIAstat-Dx Analyzer 1.0 automatski prepoznaje ispitivanje koje će se izvoditi na temelju crtičnog koda uloška.

**Napomena**: QIAstat-Dx Analyzer 1.0 neće prihvatiti uloške QIAstat-Dx Respiratory SARS-CoV-2 Panel Cartridges s isteklim rokom trajanja, uloške koji su već upotrebljavani ni uloške za ispitivanja koja nisu instalirana na uređaju. U tim slučajevima prikazat će se poruka pogreške i uložak QIAstat-Dx Respiratory SARS-CoV-2 Panel Cartridge će se odbaciti. Dodatne pojedinosti o instalaciji ispitivanja potražite u *Korisničkom priručniku za QIAstat-Dx Analyzer 1.0*.

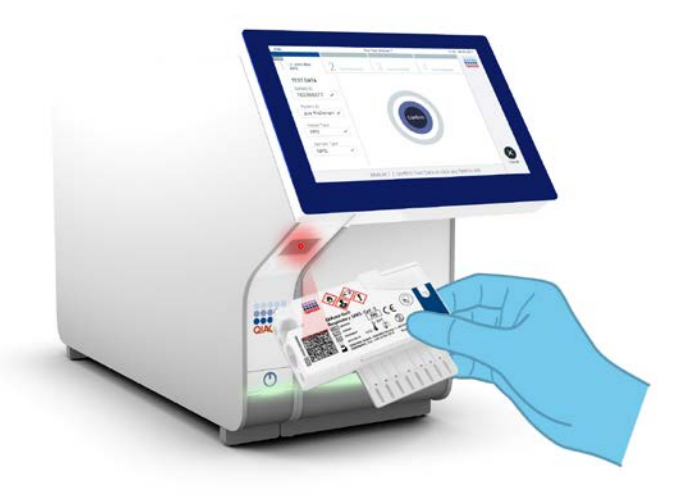

<span id="page-25-0"></span>**Slika 12. Očitavanje crtičnog koda uloška QIAstat-Dx Respiratory SARS-CoV-2 Panel Cartridge.**

15. Odaberite odgovarajuću vrstu uzorka s popisa ([Slika 13\)](#page-25-1).

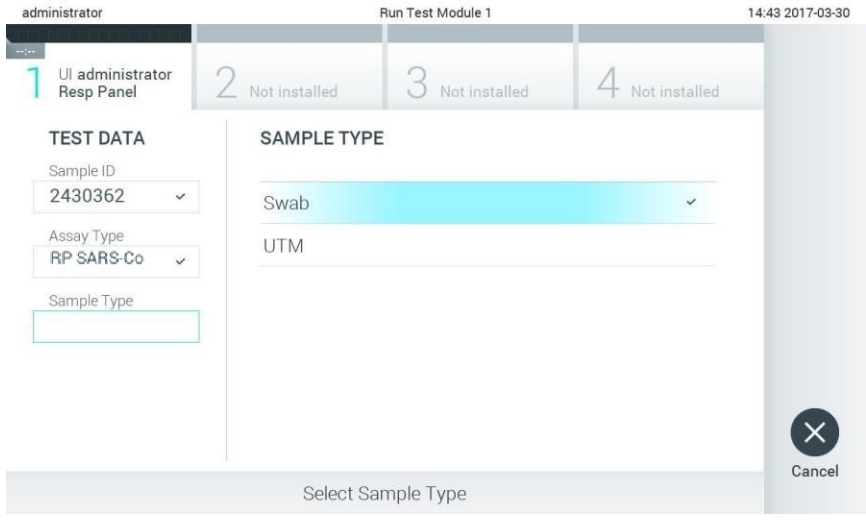

<span id="page-25-1"></span>**Slika 13. Odabir vrste uzorka.**

- 16. Pojavit će se zaslon **Confirm** (Potvrdi). Pregledajte unesene podatke i izmijenite sve potrebno tako da odaberete odgovarajuća polja na dodirnom zaslonu i uredite informacije.
- 17. Pritisnite **Confirm** (Potvrdi) kada svi prikazani podaci budu točni. Po potrebi, odaberite odgovarajuće polje kako biste uredili njegov sadržaj ili pritisnite **Cancel** (Otkaži) kako biste otkazali test [\(Slika 14\)](#page-26-0).

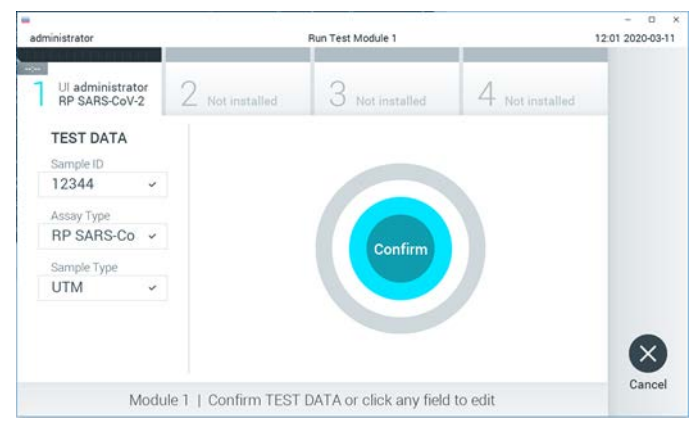

**Slika 14. Potvrđivanje unosa podataka.**

<span id="page-26-0"></span>18. Provjerite jesu li oba poklopca za uzorke, na otvoru za bris i glavnom otvoru uloška QIAstat-Dx Respiratory SARS-CoV-2 Panel Cartridge, čvrsto zatvorena. Kad se otvor za uložak na vrhu instrumenta QIAstat-Dx Analyzer 1.0 automatski otvori, umetnite uložak QIAstat-Dx Respiratory SARS-CoV-2 Panel Cartridge tako da crtični kod bude okrenut na lijevu stranu, a reakcijske komore prema dolje [\(Slika 15](#page-27-0) na sljedećoj stranici).

**Napomena**: Nema potrebe za guranjem uloška QIAstat-Dx Respiratory SARS-CoV-2 Panel Cartridge u instrument QIAstat-Dx Analyzer 1.0. Pravilno ga namjestite u otvor za uložak, a QIAstat-Dx Analyzer 1.0 automatski će umetnuti uložak u analitički modul.

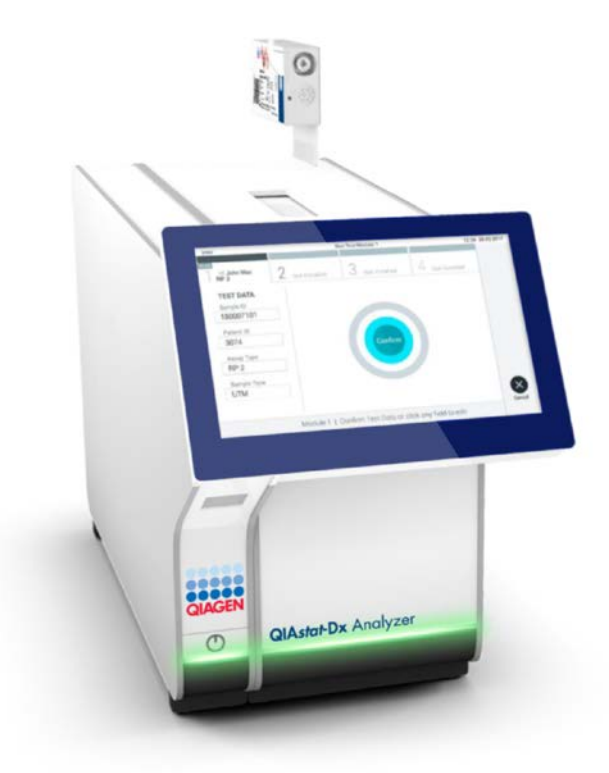

<span id="page-27-0"></span>**Slika 15. Umetanje uloška QIAstat-Dx Respiratory SARS-CoV-2 Panel Cartridge u instrument QIAstat-Dx Analyzer 1.0.**

19. Kada prepozna uložak QIAstat-Dx Respiratory SARS-CoV-2 Panel Cartridge, QIAstat-Dx Analyzer 1.0 automatski će zatvoriti poklopac otvora za uložak i pokrenuti izvođenje testa. Nisu potrebne dodatne radnje rukovatelja za pokretanje analize.

**Napomena**: QIAstat-Dx Analyzer 1.0 neće prihvatiti uložak QIAstat-Dx Respiratory SARS-CoV-2 Panel Cartridge koji nije onaj koji je upotrijebljen i očitan tijekom postavljanja testa. Ako umetnete uložak koji nije onaj koji je očitan, javit će se pogreška te će uložak biti automatski izbačen.

**Napomena**: Do ovog je trenutka moguće otkazati izvođenje testa pritiskom na tipku **Cancel** (Otkaži) u donjem desnom kutu dodirnog zaslona.

**Napomena**: Ovisno o konfiguraciji sustava, rukovatelj će možda trebati ponovno unijeti svoju korisničku lozinku za pokretanje testa.

**Napomena**: Poklopac otvora za uložak automatski će se zatvoriti nakon 30 sekundi ako ne postavite uložak QIAstat-Dx Respiratory SARS-CoV-2 Panel Cartridge u otvor. Ako se to dogodi, ponovite postupak počevši od koraka 16.

- 20. Prilikom izvođenja testa preostalo vrijeme analize prikazuje se na dodirnom zaslonu.
- 21. Nakon što je izvođenje testa dovršeno, prikazat će se zaslon **Eject** (Izbaci) [\(Slika 16](#page-29-0) na sljedećoj stranici) i na traci statusa modula prikazat će se rezultat u obliku jedne od sljedećih mogućnosti:
	- **TEST COMPLETED** (TEST DOVRŠEN): Test je uspješno dovršen
	- **TEST FAILED** (TEST NIJE USPIO): Došlo je do pogreške tijekom testa
	- **TEST CANCELED** (TEST OTKAZAN): Korisnik je otkazao test

**VAŽNO**: Ako test ne uspije, pogledajte odjeljak "Rješavanje problema" u *Korisničkom priručniku za QIAstat-Dx Analyzer 1.0* gdje ćete pronaći moguće razloge i upute za to kako postupiti.

<span id="page-29-0"></span>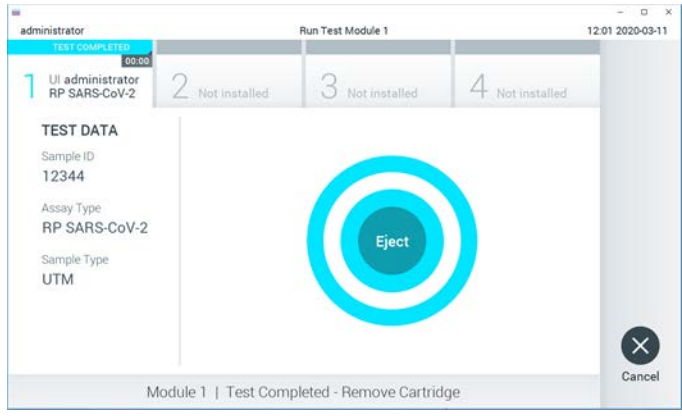

**Slika 16. Prikaz zaslona Eject (Izbaci).**

22. Pritisnite **Eject** (Izbaci) na dodirnom zaslonu kako biste uklonili uložak QIAstat-Dx Respiratory SARS-CoV-2 Panel Cartridge i zbrinite ga kao biološki opasan otpad u skladu sa svim nacionalnim, državnim i lokalnim propisima i zakonima u području zdravlja i sigurnosti. QIAstat-Dx Respiratory SARS-CoV-2 Panel Cartridge treba ukloniti kada se otvor za uložak otvori i izbaci uložak. Ako se uložak ne ukloni nakon 30 sekundi, automatski će se pomaknuti natrag u QIAstat-Dx Analyzer 1.0 i poklopac otvora za uložak zatvorit će se. Ako do toga dođe, pritisnite **Eject** (Izbaci) kako biste ponovno otvorili poklopac otvora za uložak te zatim izvadite uložak.

**VAŽNO**: Iskorišteni se ulošci QIAstat-Dx Respiratory SARS-CoV-2 Panel Cartridges moraju baciti. Nije moguće ponovno upotrebljavati uloške za testove čije je izvođenje rukovatelj pokrenuo, a zatim otkazao ili u kojima je uočena pogreška.

23. Nakon izbacivanja uloška QIAstat-Dx Respiratory SARS-CoV-2 Panel Cartridge pojavit će se zaslon s rezultatima **Summary** (Sažetak). Dodatne informacije potražite u "[Tumačenje rezultata](#page-41-0)" na stranic[i 42](#page-41-0). Da biste pokrenuli postupak izvođenja drugog testa, pritisnite **Run Test** (Izvedi test).

**Napomena**: Dodatne informacije o uporabi instrumenta QIAstat-Dx Analyzer 1.0 potražite u *Korisničkom priručniku za QIAstat-Dx Analyzer 1.0*.

#### <span id="page-30-0"></span>Protokol: Tekući uzorci u transportnom mediju

#### Prikupljanje uzoraka, prijenos i pohrana

Prikupite uzorke nazofaringealnog brisa u skladu s postupcima koje preporuča proizvođač štapića za bris i stavite štapić za bris u UTM medij.

Umetanje uzorka u uložak QIAstat-Dx Respiratory SARS-CoV-2 Panel Cartridge

1. Otvorite pakiranje uloška QIAstat-Dx Respiratory SARS-CoV-2 Panel Cartridge uzduž ureza za otvaranje s bočne strane pakiranja ([Slika 17\)](#page-30-1).

**VAŽNO**: Nakon što je pakiranje otvoreno, treba umetnuti uzorak u uložak QIAstat-Dx Respiratory SARS-CoV-2 Panel Cartridge i zatim umetnuti uložak u QIAstat-Dx Analyzer 1.0 u roku od 120 minuta.

<span id="page-30-1"></span>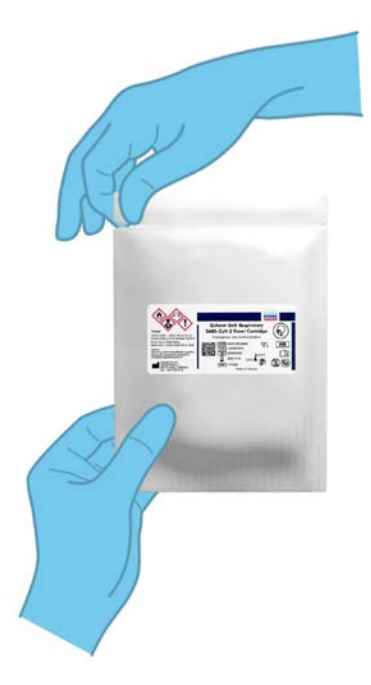

**Slika 17. Otvaranje uloška QIAstat-Dx Respiratory SARS-CoV-2 Panel Cartridge.**

- 2. Izvadite QIAstat-Dx Respiratory SARS-CoV-2 Panel Cartridge iz pakiranja i stavite ga tako da je crtični kod na naljepnici okrenut prema vama.
- 3. Ručno zabilježite informacije o uzorku ili postavite naljepnicu s informacijama o uzorku s gornje strane uloška QIAstat-Dx Respiratory SARS-CoV-2 Panel Cartridge. Pobrinite se da je naljepnica ispravno postavljena i da ne onemogućuje otvaranje poklopca ([Slika 18\)](#page-31-0).

<span id="page-31-0"></span>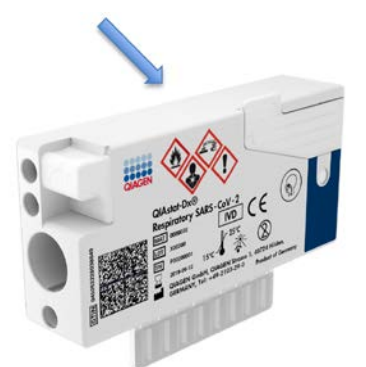

**Slika 18. Postavljanje informacija o uzorku s gornje strane uloška QIAstat-Dx Respiratory SARS-CoV-2 Panel Cartridge.**

4. Otvorite poklopac za uzorke na glavnom otvoru s prednje strane uloška QIAstat-Dx Respiratory SARS-CoV-2 Panel Cartridge [\(Slika 19\)](#page-31-1).

<span id="page-31-1"></span>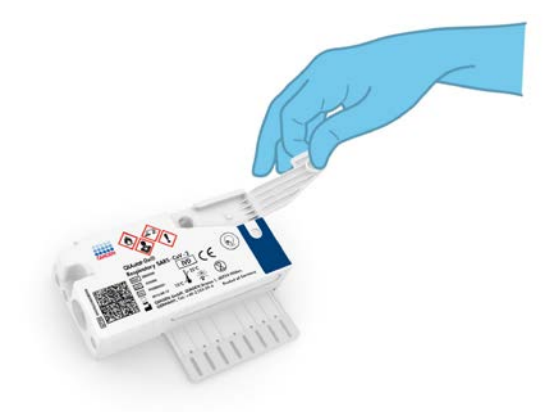

**Slika 19. Otvaranje poklopca za uzorke na glavnom otvoru.**

5. Otvorite epruvetu s uzorkom koji treba testirati. Isporučenom pipetom za prijenos uvucite tekućinu do treće crte na pipeti (odnosno do 300 μl) ([Slika 20\)](#page-32-0).

**VAŽNO**: Pripazite da ne uvučete zrak u pipetu. Ako se kao transportni medij koristi univerzalni transportni medij Copan UTM®, pripazite da ne uvučete nijedno zrnce koje se nalazi u epruveti. Ako u pipetu uvučete zrak ili zrnce, pažljivo izbacite tekući uzorak iz pipete natrag u epruvetu za uzorke, a zatim ponovno uvucite tekućinu.

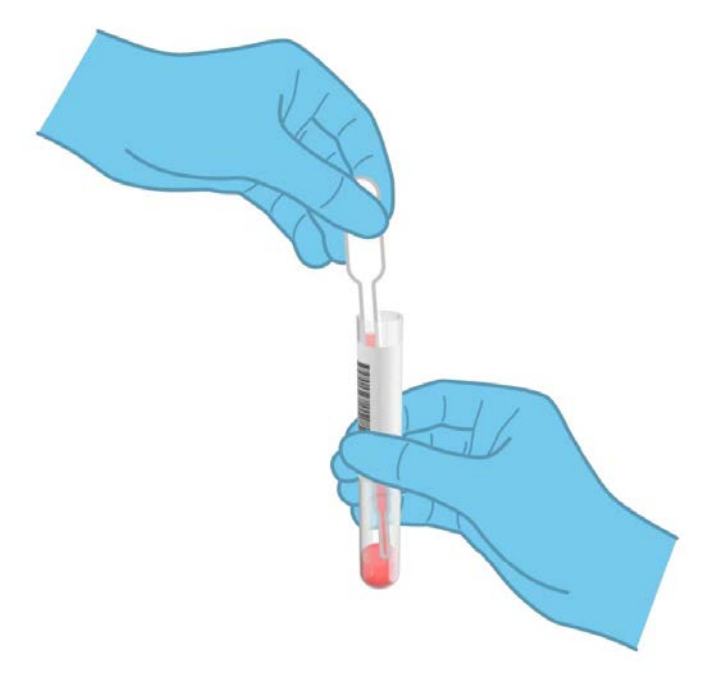

<span id="page-32-0"></span>**Slika 20. Uvlačenje uzorka u isporučenu pipetu za prijenos.**

6. Pažljivo prenesite 300 μl volumena uzorka u glavni otvor uloška QIAstat-Dx Respiratory SARS-CoV-2 Panel Cartridge isporučenom pipetom za prijenos za jednokratnu uporabu [\(Slika 21](#page-33-0) na sljedećoj stranici).

<span id="page-33-0"></span>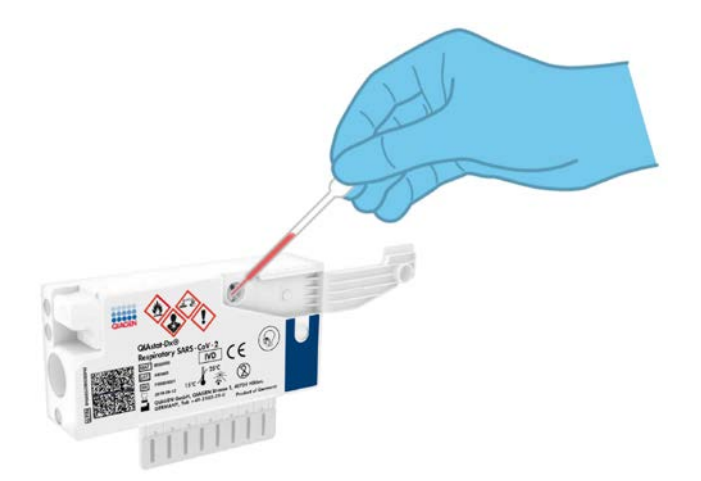

**Slika 21. Prijenos uzorka u glavni otvor uloška QIAstat-Dx Respiratory SARS-CoV-2 Panel Cartridge.**

7. Čvrsto zatvorite poklopac za uzorke na glavnom otvoru dok ne čujete klik ([Slika 22\)](#page-33-1).

<span id="page-33-1"></span>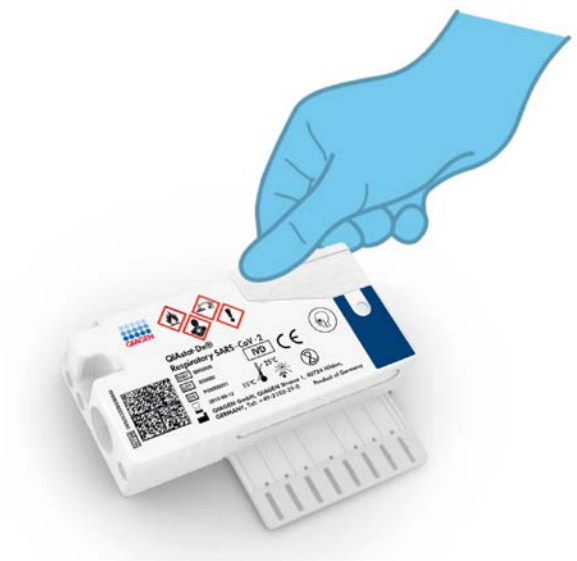

**Slika 22. Zatvaranje poklopca za uzorke na glavnom otvoru.**

8. Vizualno provjerite je li uzorak postavljen tako da provjerite prozorčić za provjeru uzorka na ulošku QIAstat-Dx Respiratory SARS-CoV-2 Panel Cartridge [\(Slika 23\)](#page-34-0).

<span id="page-34-0"></span>**VAŽNO**: Nakon što stavite uzorak u uložak QIAstat-Dx Respiratory SARS-CoV-2 Panel Cartridge, uložak se mora postaviti u instrument QIAstat-Dx Analyzer 1.0 u roku od 90 minuta.

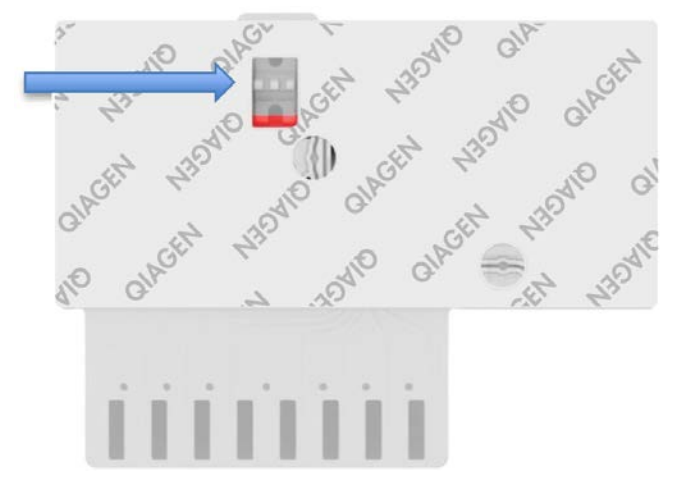

**Slika 23. Prozorčić za provjeru uzorka (plava strelica).**

Pokretanje instrumenta QIAstat-Dx Analyzer 1.0

9. Uključite QIAstat-Dx Analyzer 1.0 s pomoću tipke za uključivanje/isključivanje na prednjoj strani instrumenta.

**Napomena**: Prekidač za napajanje na stražnjoj strani analitičkog modula mora biti u položaju "I". Pokazatelji stanja instrumenta QIAstat-Dx Analyzer 1.0 postat će plavi.

- 10.Pričekajte dok se ne prikaže zaslon **Main** (Glavni) te pokazatelji stanja instrumenta QIAstat-Dx Analyzer 1.0 ne postanu zeleni i prestanu treptati.
- 11.Prijavite se u QIAstat-Dx Analyzer 1.0 tako da unesete korisničko ime i lozinku.

**Napomena**: Ako se aktivira **User Access Control** (Kontrola korisničkog pristupa), prikazat će se zaslon **Login** (Prijava). Ako je **User Access Control** (Kontrola korisničkog pristupa) onemogućena, nije potrebno unijeti korisničko ime/lozinku i prikazat će se zaslon **Main** (Glavni).

12. Ako softver s datotekom definicije ispitivanja nije instaliran na instrument QIAstat-Dx Analyzer 1.0, prije pokretanja testa slijedite upute za instalaciju (dodatne informacije potražite u [Prilog A: Instalacija datoteke definicije ispitivanja,](#page-80-1) stranica [81\)](#page-80-1).

#### Izvođenje testa

- 13. Pritisnite tipku **Run Test** (Izvedi test) u gornjem desnom kutu dodirnog zaslona instrumenta QIAstat-Dx Analyzer 1.0.
- 14. Kada se to od vas zatraži, očitajte crtični kod ID-ja uzorka na UTM epruveti s uzorkom ili očitajte crtični kod s informacijama o ispitku koji se nalazi s gornje strane uloška QIAstat-Dx Respiratory SARS-CoV-2 Panel Cartridge (pogledajte 3. korak), prednjim čitačem crtičnog koda ugrađenim u instrument QIAstat-Dx Analyzer 1.0 [\(Slika 24\)](#page-35-0).

**Napomena**: ID uzorka također se može unijeti putem virtualne tipkovnice dodirnog zaslona odabirom polja **Sample ID** (ID uzorka).

**Napomena**: Ovisno o odabranoj konfiguraciji sustava, u tom će trenutku možda također biti potrebno unijeti ID pacijenta.

**Napomena**: Upute iz instrumenta QIAstat-Dx Analyzer 1.0 prikazuju se na **Traka s uputama** s donje strane dodirnog zaslona.

<span id="page-35-0"></span>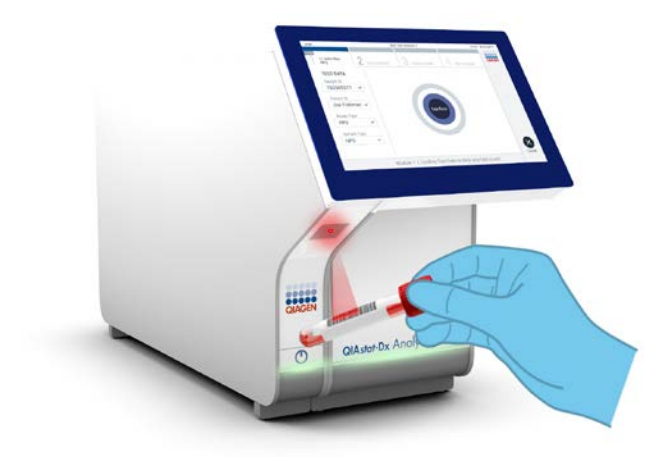

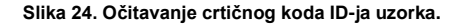
15. Kada se to od vas zatraži, očitajte crtični kod uloška QIAstat-Dx Respiratory SARS-CoV-2 Panel Cartridge koji ćete koristiti ([Slika 25\)](#page-36-0). QIAstat-Dx Analyzer 1.0 automatski prepoznaje ispitivanje koje će se izvoditi na temelju crtičnog koda uloška.

**Napomena**: QIAstat-Dx Analyzer 1.0 neće prihvatiti uloške QIAstat-Dx Respiratory SARS-CoV-2 Panel Cartridges s isteklim rokom trajanja, uloške koji su već upotrebljavani ni uloške za ispitivanja koja nisu instalirana na uređaju. U tim slučajevima prikazat će se poruka pogreške i uložak QIAstat-Dx Respiratory SARS-CoV-2 Panel Cartridge će se odbaciti. Dodatne pojedinosti o instalaciji ispitivanja potražite u *Korisničkom priručniku za QIAstat-Dx Analyzer 1.0*.

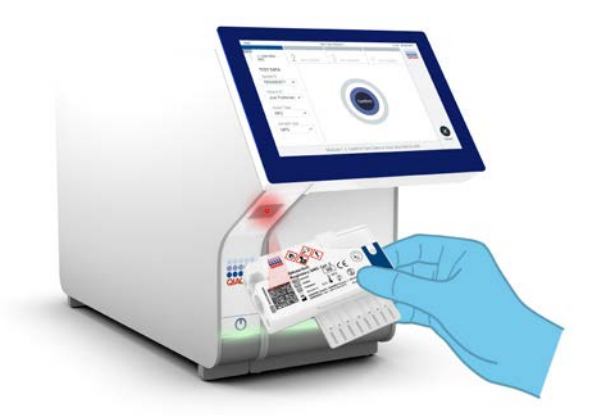

<span id="page-36-0"></span>**Slika 25. Očitavanje crtičnog koda uloška QIAstat-Dx Respiratory SARS-CoV-2 Panel Cartridge.**

16. Odaberite odgovarajuću vrstu uzorka s popisa ([Slika 26](#page-37-0) na sljedećoj stranici).

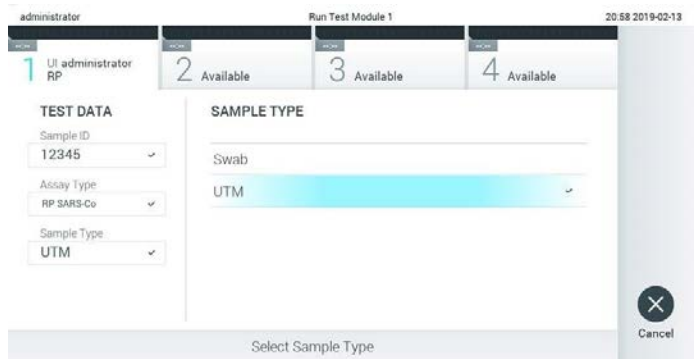

<span id="page-37-0"></span>**Slika 26. Odabir vrste uzorka.**

- 17. Pojavit će se zaslon **Confirm** (Potvrdi). Pregledajte unesene podatke i izmijenite sve potrebno tako da odaberete odgovarajuća polja na dodirnom zaslonu i uredite informacije.
- 18. Pritisnite **Confirm** (Potvrdi) kada svi prikazani podaci budu točni. Po potrebi, odaberite odgovarajuće polje kako biste uredili njegov sadržaj ili pritisnite **Cancel** (Otkaži) kako biste otkazali test [\(Slika 27\)](#page-37-1).

<span id="page-37-1"></span>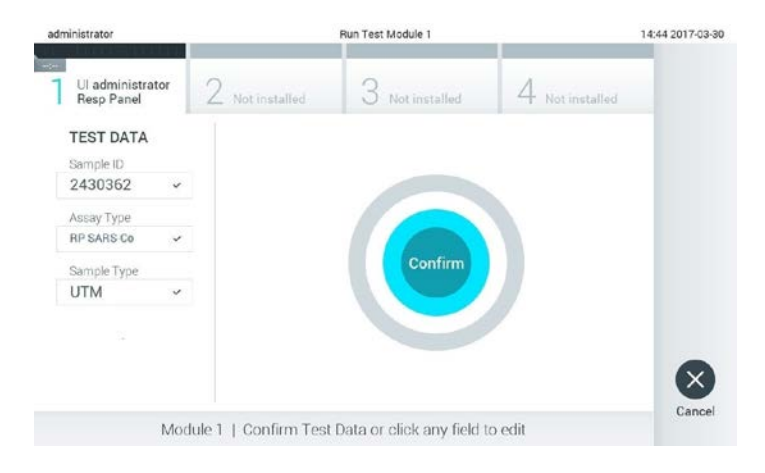

**Slika 27. Potvrđivanje unosa podataka.**

19. Provjerite jesu li oba poklopca za uzorke, na otvoru za bris i glavnom otvoru uloška QIAstat-Dx Respiratory SARS-CoV-2 Panel Cartridge, čvrsto zatvorena. Kad se otvor za uložak na vrhu instrumenta QIAstat-Dx Analyzer 1.0 automatski otvori, umetnite uložak QIAstat-Dx Respiratory SARS-CoV-2 Panel Cartridge tako da crtični kod bude okrenut na lijevu stranu, a reakcijske komore prema dolje [\(Slika 28\)](#page-38-0).

**Napomena**: Nema potrebe za guranjem uloška QIAstat-Dx Respiratory SARS-CoV-2 Panel Cartridge u instrument QIAstat-Dx Analyzer 1.0. Pravilno ga namjestite u otvor za uložak, a QIAstat-Dx Analyzer 1.0 automatski će umetnuti uložak u analitički modul.

<span id="page-38-0"></span>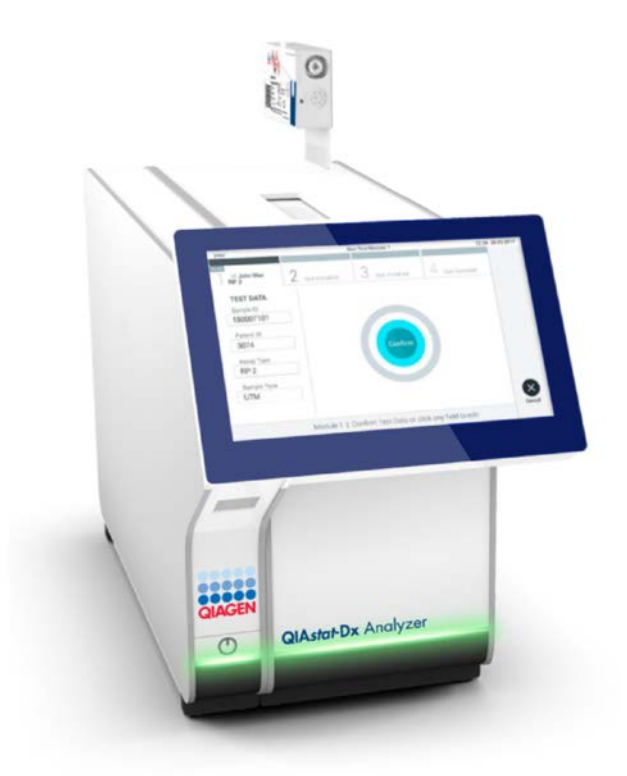

**Slika 28. Umetanje uloška QIAstat-Dx Respiratory SARS-CoV-2 Panel Cartridge u instrument QIAstat-Dx Analyzer 1.0.**

20. Kada prepozna uložak QIAstat-Dx Respiratory SARS-CoV-2 Panel Cartridge, QIAstat-Dx Analyzer 1.0 automatski će zatvoriti poklopac otvora za uložak i pokrenuti izvođenje testa. Nisu potrebne dodatne radnje rukovatelja za pokretanje analize.

**Napomena**: QIAstat-Dx Analyzer 1.0 neće prihvatiti uložak QIAstat-Dx Respiratory SARS CoV-2 Panel Cartridge koji nije onaj koji je upotrijebljen i očitan tijekom postavljanja testa. Ako umetnete uložak koji nije onaj koji je očitan, javit će se pogreška te će uložak biti automatski izbačen.

**Napomena**: Do ovog je trenutka moguće otkazati izvođenje testa pritiskom na tipku **Cancel** (Otkaži) u donjem desnom kutu dodirnog zaslona.

**Napomena**: Ovisno o konfiguraciji sustava, rukovatelj će možda trebati ponovno unijeti svoju korisničku lozinku za pokretanje testa.

**Napomena**: Poklopac otvora za uložak automatski će se zatvoriti nakon 30 sekundi ako ne postavite uložak QIAstat-Dx Respiratory SARS-CoV-2 Panel Cartridge u otvor. Ako se to dogodi, ponovite postupak počevši od koraka 17.

- 21. Prilikom izvođenja testa preostalo vrijeme analize prikazuje se na dodirnom zaslonu.
- 22. Nakon što je izvođenje testa dovršeno, prikazat će se zaslon **Eject** (Izbaci) [\(Slika 29](#page-40-0) na sljedećoj stranici) i na traci statusa modula prikazat će se rezultat u obliku jedne od sljedećih mogućnosti:
	- **TEST COMPLETED** (TEST DOVRŠEN): Test je uspješno dovršen
	- **TEST FAILED** (TEST NIJE USPIO): Došlo je do pogreške tijekom testa
	- **TEST CANCELED** (TEST OTKAZAN): Korisnik je otkazao test

**VAŽNO**: Ako test ne uspije, pogledajte odjeljak "Rješavanje problema" u *Korisničkom priručniku za QIAstat-Dx Analyzer 1.0* gdje ćete pronaći moguće razloge i upute za to kako postupiti.

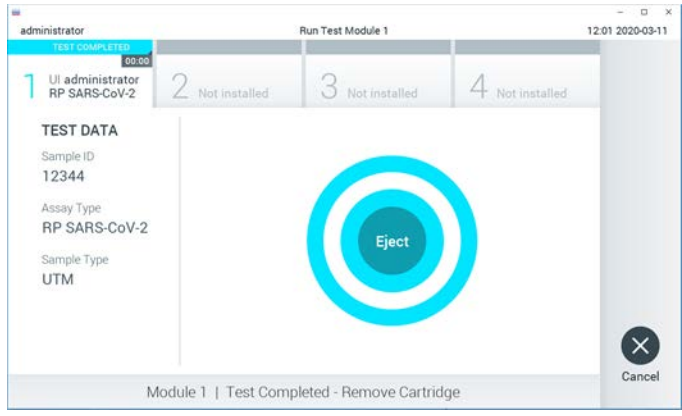

<span id="page-40-0"></span>**Slika 29. Prikaz zaslona Eject (Izbaci).**

23. Pritisnite **Eject** (Izbaci) na dodirnom zaslonu kako biste uklonili uložak QIAstat-Dx Respiratory SARS-CoV-2 Panel Cartridge i zbrinite ga kao biološki opasan otpad u skladu sa svim nacionalnim, državnim i lokalnim propisima i zakonima u području zdravlja i sigurnosti. QIAstat-Dx Respiratory SARS-CoV-2 Panel Cartridge treba ukloniti kada se otvor za uložak otvori i izbaci uložak. Ako se uložak ne ukloni nakon 30 sekundi, automatski će se pomaknuti natrag u instrument QIAstat-Dx Analyzer 1.0 i poklopac otvora za uložak zatvorit će se. Ako do toga dođe, pritisnite **Eject** (Izbaci) kako biste ponovno otvorili poklopac otvora za uložak te zatim izvadite uložak.

**VAŽNO**: Iskorišteni se ulošci QIAstat-Dx Respiratory SARS-CoV-2 Panel Cartridges moraju baciti. Nije moguće ponovno upotrebljavati uloške za testove čije je izvođenje rukovatelj pokrenuo, a zatim otkazao ili u kojima je uočena pogreška.

24. Nakon izbacivanja uloška QIAstat-Dx Respiratory SARS-CoV-2 Panel Cartridge pojavit će se zaslon s rezultatima **Summary** (Sažetak). Dodatne informacije potražite u "[Tumačenje rezultata](#page-41-0)" na stranic[i 42](#page-41-0). Da biste pokrenuli postupak izvođenja drugog testa, pritisnite **Run Test** (Izvedi test).

**Napomena**: Dodatne informacije o uporabi instrumenta QIAstat-Dx Analyzer 1.0 potražite u *Korisničkom priručniku za QIAstat-Dx Analyzer 1.0*.

# <span id="page-41-0"></span>Tumačenje rezultata

# Prikazivanje rezultata

<span id="page-41-1"></span>QIAstat-Dx Analyzer 1.0 automatski tumači i sprema rezultate testa. Nakon izbacivanja uloška QIAstat-Dx Respiratory SARS-CoV-2 Panel Cartridge automatski se prikazuje zaslon s rezultatima **Summary** (Sažetak) [\(Slika 30\)](#page-41-1).

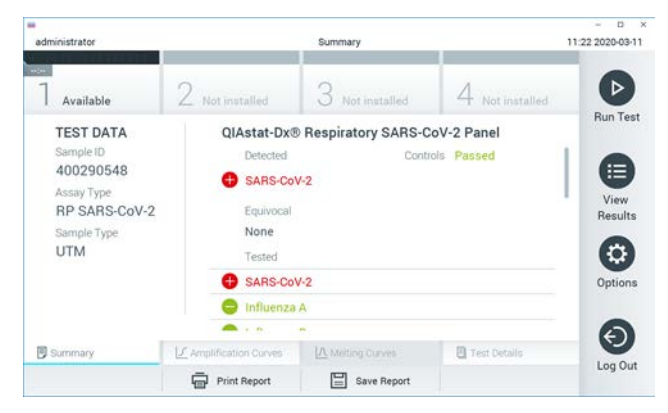

**Slika 30. Primjer zaslona s rezultatima Summary (Sažetak) koji prikazuje Test Data (Podaci o testu) u lijevom oknu i Summary (Sažetak) testa u glavnom oknu.**

Na glavnom dijelu zaslona prikazuju se sljedeća tri popisa na kojima se za prikaz rezultata rabe različite boje i simboli:

- Prvi popis, pod naslovom "Detected" (Detektirano), sadrži sve detektirane i prepoznate patogene unutar uzorka, a niima prethodi znak  $\bigoplus$  i crvene su boje.
- Drugi popis, pod naslovom "Equivocal" (Dvosmisleno) ne upotrebljava se. Rezultati "Equivocal" (Dvosmisleno) nisu primjenjivi za QIAstat-Dx Respiratory SARS-CoV-2 Panel. Stoga će popis "Equivocal" (Dvosmisleno) uvijek biti prazan.

Treći popis, pod naslovom "Tested" (Testirano), sadrži sve patogene testirane u uzorku. Patogenima koji su detektirani i prepoznati unutar uzorka prethodi znak  $\bigoplus$ i crvene su boje. Patogenima koji su testirani, no nisu detektirani prethodi znak i zelene su boie.

**Napomena**: Patogeni koji su detektirani i prepoznati unutar uzorka prikazuju se i na popisu "Detected" (Detektirano) i na popisu "Tested" (Testirano).

Ako test nije uspješno dovršen, prikazat će se poruka "Failed" ("Neuspio"), nakon čega će biti naveden konkretni kod pogreške.

Sljedeći se Test Data (Podaci o ispitivanju) prikazuju s lijeve strane zaslona:

- Sample ID (ID uzorka)
- Assay Type (Vrsta ispitivanja)
- Sample Type (Vrsta uzorka)

Dodatnim podacima o ispitivanju može se pristupiti, ovisno o pravima pristupa rukovatelja, putem kartica na donjem dijelu zaslona (npr. grafikoni s amplifikacijskom krivuljom i pojedinosti o testu).

Izvješće s podacima o ispitivanju može se izvesti na vanjski uređaj za USB pohranu. Umetnite USB uređaj za pohranu u jedan od USB priključaka na instrumentu QIAstat-Dx Analyzer 1.0 pa pritisnite **Save Report** (Spremi izvješće) na donjoj traci zaslona. Izvješće se može izvesti kasnije u bilo koje vrijeme odabirom testa s popisa **View Result** (Prikaz rezultata).

Izvješće se također može poslati na pisač pritiskom na **Print Report** (Ispiši izvješće) na donjoj traci zaslona.

# Prikazivanje amplifikacijskih krivulja

<span id="page-43-0"></span>Kako bi vam se prikazale amplifikacijske krivulje testa detektiranih patogena, pritisnite karticu ∠ Amplification Curves (Amplifikacijske krivulje) [\(Slika 31\)](#page-43-0).

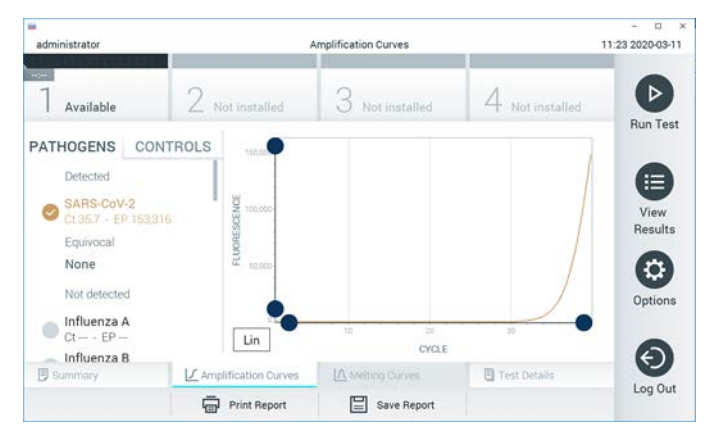

**Slika 31. Zaslon Amplification Curves (Amplifikacijske krivulje) (kartica PATHOGENS (PATOGENI)).**

Pojedinosti o testiranim patogenima i kontrolama prikazane su s lijeve strane, a amplifikacijske krivulje prikazane su u sredini.

**Napomena**: Ako se omogući **User Access Control** (Kontrola korisničkog pristupa) na instrumentu QIAstat-Dx Analyzer 1.0, zaslon **Amplification Curves** (Amplifikacijske krivulje) bit će dostupan samo rukovateljima s pravima pristupa.

Pritisnite karticu **PATHOGENS** (PATOGENI) s lijeve strane kako bi vam se prikazali pripadajući grafikoni za testirane patogene. Pritisnite ime patogena da biste odabrali patogene koji će se prikazati na grafikonu s amplifikacijskom krivuljom. Moguće je odabrati jedan patogen, više njih ili niti jedan patogen. Svakom patogenu na odabranom popisu bit će dodijeljena boja koja odgovara amplifikacijskoj krivulji koja je povezana s tim patogenom. Neodabrani patogeni prikazivat će se zasivljeno.

Odgovarajuće vrijednosti za  $C_T$  i fluorescenciju krajnje točke (EP) prikazuju se ispod naziva svakog patogena.

Pritisnite karticu **CONTROLS** (KONTROLE) s lijeve strane kako bi vam se prikazale kontrole na grafikonu s amplifikacijskom krivuljom. Pritisnite kružić pored naziva kontrole kako biste je odabrali ili poništili njezin odabir [\(Slika 32\)](#page-44-0).

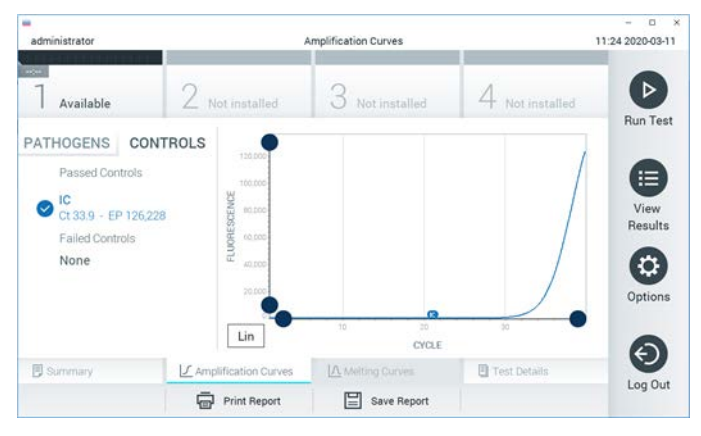

**Slika 32. Zaslon Amplification Curves (Amplifikacijske krivulje) (kartica CONTROLS (KONTROLE)).**

<span id="page-44-0"></span>Na grafikonu amplifikacije prikazuje se krivulja s podacima za odabrane patogene ili kontrole. Da biste se na osi Y prebacili s logaritamske na linearnu skalu i obrnuto, pritisnite tipku **Lin** (Linearna skala) ili **Log** (Logaritamska skala) u donjem lijevom kutu grafikona.

Opseg osi X i Y može se podesiti **plavim odabirnim klizačima** na svakoj osi. Pritisnite i držite **plavi odabirni klizač** te ga zatim povucite na željenu lokaciju na osi. Povucite **plavi odabirni klizač** na početnu lokaciju na osi kako biste se vratili na zadane vrijednosti.

### Prikazivanje pojedinosti o testu

Pritisnite **Test Details** (Pojedinosti o testu) u traci izbornika kartice na dnu dodirnog zaslona za detaljniji pregled rezultata. Listajte prema dolje kako biste vidjeli cijelo izvješće.

Sljedeće pojedinosti o testu prikazuju se na sredini zaslona ([Slika 33](#page-46-0) na sljedećoj stranici):

- User ID (ID korisnika)
- Cartridge SN (Serijski broj uloška)
- Cartridge Expiration Date (Rok trajanja uloška)
- Module SN (Serijski broj modula)
- Test Status (Stanje testa) (Completed (Dovršen), Failed (Neuspio) ili Canceled by operator (Otkazao rukovatelj))
- **Error Code (Kod pogreške) (ako je primjenjivo)**
- Test Start Date and Time (Datum i vrijeme početka testa)
- Test Execution Time (Vrijeme izvođenja testa)
- Assay Name (Naziv ispitivanja)
- Test ID (ID testa)
- Test Result (Rezultat testa):
	- Positive (Pozitivan) (ako je detektiran/identificiran najmanje jedan respiratorni patogen)
	- Negative (Negativan) (nije detektiran nijedan respiratorni patogen)
	- O Invalid (Nevažeći)
- Popis testiranih analita u ispitivanju, s  $C_T$  i fluorescencijom krajnje točke u slučaju pozitivnog signala
- Interna kontrola, s  $C_T$  i fluorescencijom krajnje točke

<span id="page-46-0"></span>

| w<br>administrator            |                                        | <b>Test Details</b>                  |                       | $\cdot$ x<br>o<br>11:25 2020-03-11 |
|-------------------------------|----------------------------------------|--------------------------------------|-----------------------|------------------------------------|
| $\sim$<br>Available           | Z Not installed                        | Not installed                        | Not installed         | ⊳                                  |
| <b>TEST DATA</b><br>Sample ID | User ID.                               | <b>TEST DETAILS</b><br>administrator |                       | <b>Run Test</b><br>⋿               |
| 400290548<br>Assay Type       | Cartridge SN                           | P00000007                            |                       |                                    |
| RP SARS-CoV-2<br>Sample Type  | Cartridge Expiration Date<br>Module SN | 1369                                 | 2022-12-30 01:00      |                                    |
| <b>UTM</b>                    | <b>Test Status</b>                     | Completed                            |                       | ٥                                  |
|                               | Error Code                             | 0x0                                  |                       | Options                            |
|                               | Test Start Date and Time               | 2020-03-02 16:27                     |                       | $\overline{\phantom{0}}$           |
| <b>B</b> Summary              | F Amplification Curves                 | A Melting Curves                     | <b>B</b> Test Details | Log Out                            |
|                               | <b>Print Report</b>                    | Save Report<br>⊨                     |                       |                                    |

**Slika 33. Primjer zaslona koji prikazuje Test Data (Podaci o testu) u lijevom oknu i Test Details (Pojedinosti o testu) u glavnom oknu.**

Pregledavanje rezultata prethodnih testova

Da biste pregledali rezultate prethodnih testova pohranjenih u spremištu rezultata, pritisnite **View Results** (Prikaz rezultata) na traci glavnog izbornika [\(Slika 34\)](#page-46-1).

<span id="page-46-1"></span>

| ٠<br>administrator |                     | <b>Test Results</b> |                   |                               | $\Box$<br>×<br>11:27 2020-03-11 |
|--------------------|---------------------|---------------------|-------------------|-------------------------------|---------------------------------|
| $-2$<br>Available  | 2 Not installed     | 3                   | Not installed     | 4 Not installed               | ▷                               |
| Sample ID          | Assay               | Operator ID         | Date/Time<br>Mod. | Result                        | <b>Run Test</b>                 |
| 400610609          | RP SARS-CoV-2       | labuser             | ×,                | 2020-03-03 14:28 pos          | 這                               |
| 400610518          | RP SARS-CoV-2       | labuser             | $\sim$            | 2020-03-03 14:26<br>neg<br>-  | View<br>Results                 |
| 400540228          | BP:                 | administrator       | ×                 | 2020-03-02 19:59 <b>@</b> pos |                                 |
| 400550141          | <b>RP</b>           | administrator       | ٠                 | 2020-03-02 19:57 <b>@</b> pos | ≎                               |
| 400290551          | <b>RP</b>           | administrator       | ĉ                 | 2020-03-02 17:39 pos          | Options                         |
| 400550018          | RP 2019-nCoV        | labuser             |                   | 2020-02-26 20:34 e neg        |                                 |
|                    | Κ<br>$\lt$          | Page 16 of 121      | $\times$<br>>     |                               | €.                              |
| Remove Filter      | <b>Print Report</b> |                     | Save Report       | Search                        | Log Out                         |

**Slika 34. Primjer zaslona View Results (Prikaz rezultata).**

Sljedeće su informacije dostupne za svaki izvedeni test ([Slika 35\)](#page-47-0):

- Sample ID (ID uzorka)
- Assay (Ispitivanje) (naziv ispitivanja, odnosno "RP" za respiratorni panel)
- Operator ID (ID rukovatelja)
- Mod (analitički modul na kojem je test izveden)
- Date/Time (datum i vrijeme završetka testa)
- Result (Rezultat) (ishod testa: positive [pos] (pozitivno [poz]), negative [neg] (negativno [neg]), failed [fail] (neuspješno [neusp]) ili successful [suc] (uspješno [usp]))

**Napomena**: Ako se omogući **User Access Control** (Kontrola korisničkog pristupa) na instrumentu QIAstat-Dx Analyzer 1.0, podaci za koje korisnik nema prava pristupa bit će sakriveni zvjezdicama.

Odaberite jedan ili više rezultata testa pritiskom **sivog kružića** lijevo od ID-ja uzorka. Pokraj odabranih rezultata prikazivat će se **kvačica**. Poništite odabir rezultata testa tako da pritisnete tu **kvačicu**. Cijeli se popis rezultata može odabrati pritiskom na **kružić s kvačicom** u retku koji je na vrhu [\(Slika 35\)](#page-47-0).

| $\overline{a}$<br>administrator |                 | <b>Test Results</b> |                  |                               |                 | ۰<br>$\boldsymbol{\times}$<br>11:27 2020-03-11 |
|---------------------------------|-----------------|---------------------|------------------|-------------------------------|-----------------|------------------------------------------------|
| $\omega$<br>Available           | 2 Not installed | 3                   | Not installed    |                               | 4 Not installed | ⊳<br><b>Run Test</b>                           |
| Sample ID                       | Assay           | Operator ID         | Date/Time<br>Mod |                               | Result          |                                                |
| 400610609                       | RP SARS-CoV-2   | labuser             | ×                | 2020-03-03 14:28 <b>C</b> pos |                 | ⋿                                              |
| 400610518                       | RP SARS-CoV-2   | labuser             | ÷                | 2020-03-03 14:26              | neg             | View<br>Results                                |
| 400540228                       | <b>RP</b>       | administrator       | $\sim$           | 2020-03-02 19:59 pos          |                 |                                                |
| 400550141                       | RP.             | administrator       | $\sim$           | 2020-03-02 19:57 <b>@</b> pos |                 | ≎                                              |
| 400290551                       | RP.             | administrator       | ÷                | 2020-03-02 17:39              | $\bullet$ pos   | Options                                        |
| 400550018                       | RP 2019-nCoV    | labuser             | $\sim$           | 2020-02-26 20:34              | neg<br>-        |                                                |
|                                 | K<br>≺          | Page 16 of 121      | X<br>$\geq$      |                               |                 | Log Out                                        |
| Remove Filter                   | Print Report    |                     | Save Report      |                               | Search          |                                                |

<span id="page-47-0"></span>**Slika 35. Primjer odabiranja rezultata testa sa zaslona View Results (Prikaz rezultata).**

Pritisnite bilo gdje u retku testa kako biste pregledali rezultate određenog testa.

Pritisnite naslov stupca (npr. **Sample ID** (ID uzorka)) da biste popis razvrstali prema uzlaznom ili silaznom redoslijedu s obzirom na navedeni parametar. Popis se može razvrstati prema samo jednom stupcu u isto vrijeme.

Stupac **Result** (Rezultat) prikazuje ishod svakog testa [\(Tablica 2\)](#page-48-0):

<span id="page-48-0"></span>**Tablica 2. Opis rezultata testa**

| Ishod                | Rezultat                               | Opis                                                                                            |
|----------------------|----------------------------------------|-------------------------------------------------------------------------------------------------|
| Positive (Pozitivan) | $\mathbf{U}_{\text{pos}}$              | Dobiven je pozitivan rezultat za barem jedan patogen                                            |
| Negative (Negativan) | neg                                    | Nisu detektirani nikakvi patogeni                                                               |
| Failed (Neuspielo)   | $\mathsf{X}\mathsf{I}_{\mathsf{fail}}$ | Test nije uspio jer je došlo do pogreške ili je korisnik<br>otkazao test                        |
| Successful (Uspio)   | SUC                                    | Test je pozitivan ili negativan, ali korisnik nema prava<br>pristupa za pregled rezultata testa |

Pobrinite se da je pisač spojen na instrument QIAstat-Dx Analyzer 1.0 i da je instaliran odgovarajući upravljački program. Pritisnite **Print Report** (Ispiši izvješće) kako biste ispisali izvješće/a za odabrani rezultat/odabrane rezultate.

Pritisnite **Save Report** (Spremi izvješće) kako biste spremili izvješće/a za odabrani rezultat/odabrane rezultate u PDF formatu na vanjski USB uređaj za pohranu.

Odaberite vrstu izvješća: List of Tests (Popis testova) ili Test Reports (Izvješća o testovima).

Pritisnite **Search** (Pretraži) kako biste pretražili rezultate testova prema Sample ID (ID uzorka), Assay (Ispitivanje) i Operator ID (ID rukovatelja). Unesite pojam za pretraživanje putem virtualne tipkovnice i pritisnite **Enter** za pokretanje pretraživanja. U rezultatima pretraživanja prikazat će se samo zapisi koji sadrže tekst pretrage.

Ako je popis rezultata filtriran, pretraga će se primijeniti samo na filtrirani popis.

Pritisnite i držite naslov stupca kako biste primijenili filtar na temelju tog parametra. Za neke će se parametre, kao što je **Sample ID** (ID uzorka), prikazati virtualna tipkovnica kako bi se mogao unijeti traženi pojam za pretraživanje za filtar.

Za ostale parametre, kao što je **Assay** (Ispitivanje), otvorit će se dijaloški okvir s popisom ispitivanja pohranjenih u spremištu. Odaberite jedno ili više ispitivanja da biste filtrirali samo one testove koji su izvedeni s odabranim ispitivanjima.

Simbol T s lijeve strane naslova stupca označava da je filtar stupca aktivan.

Filtar se može ukloniti pritiskom na **Remove Filter** (Ukloni filtar) na traci podizbornika.

### Izvoz rezultata na USB pogon

S bilo koje kartice na zaslonu **View Results** (Prikaz rezultata) odaberite **Save Report**  (Spremi izvješće) kako biste izvezli i spremili primjerak rezultata testa u PDF formatu na USB pogon. USB priključak nalazi se s prednje strane instrumenta QIAstat-Dx Analyzer 1.0.

### Ispisivanje rezultata

Pobrinite se da je pisač spojen na instrument QIAstat-Dx Analyzer 1.0 i da je instaliran odgovarajući upravljački program. Pritisnite **Print Report** (Ispiši izvješće) kako biste poslali primjerak rezultata testa na pisač.

# Tumačenje rezultata

Rezultat za respiratorni organizam tumači se kao "Pozitivan" kad je rezultat pripadajućeg PCR ispitivanja pozitivan, osim za influencu A. Ispitivanje influence A proizvodom QIAstat-Dx Respiratory SARS-CoV-2 Panel osmišljeno je tako da detektira influencu A, kao i influencu A podtip H1N1/2009, influencu A podtip H1 odnosno influencu A podtip H3. To konkretno znači:

- U slučaju da se sezonski soj influence A H1 detektira ispitivanjem QIAstat-Dx Respiratory SARS-CoV-2 Panel, dobivaju se dva signala i prikazuju se na zaslonu instrumenta QIAstat-Dx Analyzer 1.0: jedan za influencu A i drugi za soj H1.
- U slučaju da se sezonski soj influence A H3 detektira ispitivanjem QIAstat-Dx Respiratory SARS-CoV-2 Panel, dobivaju se dva signala i prikazuju se na zaslonu instrumenta QIAstat-Dx Analyzer 1.0: jedan za influencu A i drugi za soj H3.
- U slučaju da se detektira pandemski soj influence A/H1N1/2009, dobivaju se dva signala i prikazuju se na zaslonu instrumenta QIAstat-Dx Analyzer 1.0: jedan za influencu A i drugi za H1N1/2009.

Za svaki drugi patogen koji se može detektirati s pomoću proizvoda QIAstat-Dx Respiratory SARS-CoV-2 Panel generirat će se samo jedan signal ako je patogen prisutan u uzorku.

# Tumačenje interne kontrole

Rezultati interne kontrole trebaju se tumačiti u skladu s [Tablicom 3.](#page-51-0)

<span id="page-51-0"></span>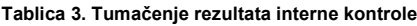

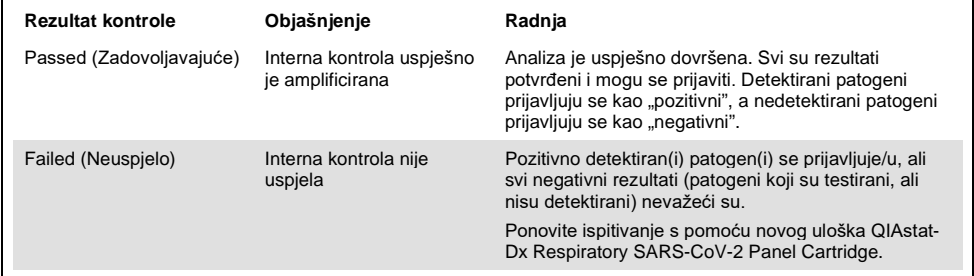

# Kontrola kvalitete

U skladu sa sustavom za upravljanje kvalitetom tvrtke QIAGEN certificiranom u skladu s normom ISO, svaka serija QIAstat-Dx Respiratory SARS-CoV-2 Panel ispituje se prema unaprijed određenim specifikacijama kako bi se osigurala dosljedna kvaliteta proizvoda.

# **Ograničenja**

- Rezultati dobiveni s pomoću QIAstat-Dx Respiratory SARS-CoV-2 Panel ne smiju se koristiti kao jedina osnova za dijagnozu, liječenje ili druge odluke vezane uz skrb o paciientima.
- Pozitivni rezultati ne isključuju koinfekciju s organizmima koji nisu uključeni u QIAstat-Dx Respiratory SARS-CoV-2 Panel. Detektirani uzročnik možda nije definitivni uzrok bolesti.
- Negativni rezultati ne isključuju infekciju gornjih dišnih putova. Ovim testom ne detektiraju se svi uzročnici akutnih respiratornih infekcija i osjetljivost u nekim kliničkim okruženjima može se razlikovati od one navedene u uputama za uporabu.
- Negativan rezultat dobiven proizvodom QIAstat-Dx Respiratory SARS-CoV-2 Panel ne isključuje infektivnu narav sindroma. Ispitivanja mogu dati negativne rezultate zbog nekoliko čimbenika i njihovih kombinacija, uključujući pogreške pri rukovanju uzorcima, varijacije sekvenci nukleinskih kiselina koje su ciljane ispitivanjem, infekcije organizmima koji nisu uključeni u ispitivanje, razine uključenih organizama koje su ispod granice detekcije za ispitivanje i primjenu određenih lijekova, terapija ili sredstava.
- QIAstat-Dx Respiratory SARS-CoV-2 Panel nije namijenjen za testiranje uzoraka osim onih opisanih u ovim uputama za uporabu. Radne značajke testa utvrđene su samo s prikupljenim uzorcima nazofaringealnog brisa u transportnom mediju od osoba s akutnim respiratornim simptomima.
- QIAstat-Dx Respiratory SARS-CoV-2 Panel namijenjen je za uporabu u kombinaciji sa standardom skrbi za kulture radi izdvajanja organizama, serotipizacije i/ili testiranja antimikrobne osjetljivosti ako je to primjenjivo.
- Rezultate dobivene s pomoću QIAstat-Dx Respiratory SARS-CoV-2 Panel mora tumačiti obučeni zdravstveni djelatnik u kontekstu svih relevantnih kliničkih, laboratorijskih i epidemioloških nalaza.
- QIAstat-Dx Respiratory SARS-CoV-2 Panel može se upotrebljavati samo s instrumentom QIAstat-Dx Analyzer 1.0.[\\*](#page-53-0)
- QIAstat-Dx Respiratory SARS-CoV-2 Panel kvalitativno je ispitivanje i njime se ne dobiva kvantitativna vrijednost za detektirane organizme.
- Nukleinske kiseline virusa i bakterija mogu biti prisutne in vivo, čak i ako organizam nije vijabilan ili infektivan. Detekcija ciljnog markera ne ukazuje na to da je taj organizam uzročnik infekcije ili kliničkih simptoma.
- Detekcija nukleinskih kiselina virusa i bakterija ovisi o ispravnom prikupljanju uzoraka, rukovanju, prijenosu, pohrani i umetanju u uložak QIAstat-Dx Respiratory SARS-CoV-2 Panel Cartridge. Neispravno izvođenje bilo kojeg od gore spomenutih postupaka može uzrokovati netočne rezultate, uključujući lažno pozitivne i lažno negativne rezultate.
- Osjetljivost i specifičnost ispitivanja za specifične organizme i za sve kombinirane organizme intrinzični su parametri radnog učinka određenog ispitivanja i ne razlikuju se ovisno o prevalenciji. Za razliku od toga, i negativne i pozitivne prediktivne vrijednosti rezultata testa ovise o prevalenciji bolesti/organizma. Imajte na umu da veća prevalencija ide u prilog pozitivnoj prediktivnoj vrijednosti rezultata testa, a manja prevalencija ide u prilog negativnoj prediktivnoj vrijednosti rezultata testa.

<span id="page-53-0"></span><sup>\*</sup> Instrumenti DiagCORE Analyzer sa softverom QIAstat-Dx inačice 1.2 ili novijom mogu se upotrebljavati umjesto instrumenata QIAstat-Dx Analyzer 1.0.

# Radne značajke

Ispitivanje QIAstat-Dx Respiratory SARS-CoV-2 Panel (kat. br. 691214) razvijeno je umetanjem ciljnog organizma SARS-CoV-2 u odvojenu reakcijsku komoru ispitivanja QIAstat-Dx Respiratory Panel (kat. br. 691211) na način da svi drugi ciljni organizmi ostaju nepromijenjeni. Poznato je da su priprema uzorka i RT-qPCR u ulošku QIAstat-Dx Respiratory SARS-CoV-2 Panel Cartridge koraci uobičajeni za sve ciljne organizme. U ulošku se uzorak poola i mješavina PCR enzima jednako raspoređuju u svakoj reakcijskoj komori. Kao rezultat toga i/ili dostupnosti kliničkih uzoraka SARS-CoV-2, određena istraživanja prikazana u nastavku nisu provedena ili ponovljena s pomoću proizvoda QIAstat-Dx Respiratory SARS-CoV-2 Panel.

# Kliničke radne značajke

# Kliničke radne značajke ciljnog organizma SARS-CoV-2

Kliničko testiranje s retrospektivnim ispitcima nazofaringealnog brisa u transportnom mediju provedeno je u bolnici u Parizu (Francuska). Uzorci testirani proizvodom QIAstat-Dx Respiratory SARS-CoV-2 Panel uspoređeni su s rezultatima metode/a standarda skrbi (Standard of Care, SOC) na lokaciji (tijek rada Cormana i sur. razvijen na Institutu za virologiju u Sveučilišnoj bolnici Charité u Berlinu i odobren od strane Svjetske zdravstvene organizacije (SZO)).

Testirano je ukupno 16 uzoraka nazofaringealnog brisa. Postotak pozitivnog podudaranja (Positive Percentage Agreement, % PPA) i postotak negativnog podudaranja (Negative Percentage Agreement, % NPA) izračunati su kako bi se izmjerilo slaganje 2 metoda [\(Tablica 4\)](#page-54-0).

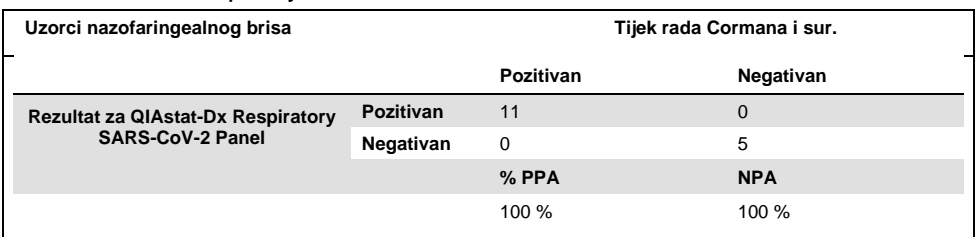

#### <span id="page-54-0"></span>**Tablica 4. QIAstat-Dx Respiratory SARS-CoV-2 Panel**

Opsežne kliničke radne značajke utvrđene su ispitivanjem QIAstat-Dx Respiratory Panel (kat. br. 691211) koje ne uključuje SARS-CoV-2 i podaci o kliničkim radnim značajkama navedeni u nastavku utvrđeni su ovim ispitivanjem, osim ako nije drugačije navedeno.

## Kliničke radne značajke proizvoda QIAstat-Dx Respiratory Panel

Radne značajke ispitivanja QIAstat-Dx Respiratory Panel (osim SARS-CoV-2) procijenjene su u kliničkom ispitivanju provedenom u više centara. Procijenjene su radne značajke ispitka nazofaringealnog brisa u univerzalnom transportnom mediju (Universal Transport Medium, UTM) i ispitka suhog nazofaringealnog brisa (FLOQSwabs, Copan ref 503CS01) (SWAB). U drugom slučaju štapić za bris automatski se umeće u uložak QIAstat-Dx Respiratory Panel Cartridge nakon prikupljanja kako ne bi bio potreban prijenos u tekući medij. Taj pristup testiranju može u velikoj mjeri podupirati sigurno rukovanje uzorcima bez pogrešaka, osobito u okruženju mjesta skrbi.

Ispitivanje je osmišljeno kao opservacijsko i prospektivno-retrospektivno ispitivanje u kojem se koriste preostali uzorci prikupljeni od pacijenata sa znakovima i simptomima akutne respiratorne infekcije. Lokacije koje su sudjelovale u ispitivanju trebale su testirati svježe i/ili zamrznute kliničke uzorke, u skladu s protokolom i uputama specifičnima za lokaciju.

Tri (3) bolnička laboratorija, koja se nalaze u Kopenhagenu (Danska), Bonnu (Njemačka) i Parizu (Francuska), sudjelovala su u ispitivanju. Uzorci testirani proizvodom QIAstat-Dx Respiratory Panel uspoređeni su s rezultatima metode/a standarda skrbi (Standard of Care, SOC) na lokacijama, kao i s rasponom potvrđenih i komercijalno dostupnih molekularnih metoda. Taj pristup dao je rezultate za patogene koji nisu detektirani metodom SOC-a i/ili je omogućio konačno razrješenje nepodudarnosti za nepodudarne rezultate. Rezultati ispitivanja QIAstat-Dx Respiratory Panel uspoređeni su s ispitivanjem FilmArray® Respiratory Panel 1.7 i 2 te ispitivanjem Allplex® Respiratory Panel.

Ukupno 578 kliničkih uzoraka pacijenta u UTM mediju bilo je uključeno u ispitivanje. Jedan (1) uzorak isključen je iz analize jer je izgubljen između testiranja na QIAstat-Dx i usporednog testiranja. Početno testiranje sedam (7) od 577 uzoraka nije uspjelo, što je dovelo do stope uspješnosti prvog testiranja od 98,8 %.

Stopa neuspješnosti uključuje stopu neuspješnosti interne kontrole, koja je iznosila 0,17 % (1/577). Dva (2) uzorka nisu se mogla ponovno testirati zbog nedovoljno preostalog volumena ispitka. Uzorak čiji je rezultat interne kontrole isprva bio neuspješan dao je uspješan rezultat nakon ponovnog testiranja.

Za petnaest rezultata (15) nisu se mogli dobiti konačni rezultati jer nije bio dostupan rezultat standardi skrbi (Standard of Care, SOC) (10 rezultata) ili rezultat zaključne metode (5 rezultata). To je uzrokovalo izuzimanje 2 uzorka, a ostatak uzoraka za koje nisu dobiveni zaključni rezultati bili su uzorci u kojima je detektirano više patogena (uzorci koinfekcije).

Klinička osjetljivost odnosno postotak pozitivnog podudaranja (Positive Percent Agreement, PPA) izračunat je kao 100 % x (TP/[TP + FN]). Istinski pozitivni (True Positive, TP) rezultati znače da su pozitivni rezultati za organizam dobiveni i proizvodom QIAstat-Dx Respiratory Panel i usporednim metodama, a lažni negativni (False Negative, FN) označavaju da je rezultat dobiven proizvodom QIAstat-Dx Respiratory Panel bio negativan, dok su rezultati usporedne metode bili pozitivni. Specifičnost ili postotak negativnog podudaranja (Negative Percent Agreement, NPA) izračunata je kao 100 % x (TN/[TN + FP]). Istinski negativan (True Negative, TN) rezultat znači da su QIAstat-Dx Respiratory Panel i usporedna metoda dali negativan rezultat, a lažno pozitivan (False Positive, FP) znači da je rezultat za QIAstat-Dx Respiratory Panel bio pozitivan, dok je rezultat usporedne metode bio negativan. Za izračun kliničke specifičnosti pojedinačnih patogena koristili su se ukupni dostupni rezultati, a rezultati koji su se odnosili na istinski pozitivne i lažno pozitivne rezultate oduzeti su. Točan binomijalan dvostrani 95 %-tni interval pouzdanosti izračunat je za svaku točku procjene.

Za analizu je bilo dostupno ukupno 698 rezultata[.\\*](#page-56-0) Ukupna klinička osjetljivost ili PPA mogla se izračunati iz 475 rezultata. Ukupna klinička specifičnost ili NPA izračunata je iz 190 potpuno negativnih uzoraka.

S pomoću QIAstat-Dx Respiratory Panel dobivena su 462 istinski pozitivna i 204 istinski negativna rezultata, kao i 13 lažno negativnih i 17 lažno pozitivnih rezultata.

U [Tablici 5](#page-57-0) prikazana je klinička osjetljivost (odnosno postotak pozitivnog podudaranja) i klinička specifičnost (odnosno postotak negativnog podudaranja) proizvoda QIAstat-Dx Respiratory Panel, s 95 %-tnim intervalom pouzdanosti.

<span id="page-56-0"></span><sup>\*</sup> U uzorcima uključenima u ispitivanje usporednim metodama otkriveno je 7 patogena *Chlamydophila pneumoniae*. Svi su oni ispravno detektirani proizvodom QIAstat-Dx Respiratory Panel, no nisu podložni ovoj CE oznaci i stoga se radne značajke osjetljivosti ne prijavljuju. Međutim, 7 rezultata uključeno je u izračun specifičnosti za pojedinačni panel patogena.

|                                            | TP/<br>(TP+FN) | Osjetljivost/<br><b>PPA</b> | 95 %-tni Cl       | TN/<br>(TN+FP) | Specifičnost/<br><b>NPA</b> | 95 %-tni Cl      |
|--------------------------------------------|----------------|-----------------------------|-------------------|----------------|-----------------------------|------------------|
| <b>Ukupno</b>                              | 462/475        | 97,3%                       | $95.4% - 98.4%$   | 187/190        | 98,4%                       | $95.5% - 99.5%$  |
| <b>Virusi</b>                              |                |                             |                   |                |                             |                  |
| Adenovirus                                 | 35/36          | 97,2%                       | $85,8% - 99,5%$   | 659/662        | 99,5%                       | $98,7% - 99,8%$  |
| <b>Bokavirus</b>                           | 4/4            | 100 %                       | $51.0 % - 100 %$  | 693/694        | 99,9 %                      | $99.2\% - 100\%$ |
| Koronavirus 229E                           | 4/5            | 80,0%                       | $37.6% - 96.4%$   | 693/693        | 100 %                       | $99.4% - 100%$   |
| Koronavirus<br>HKU1                        | 8/8            | 100 %                       | $67.6 % - 100 %$  | 690/690        | 100 %                       | $99.4 % - 100 %$ |
| Koronavirus<br>OC43                        | 10/10          | 100 %                       | $72,2% - 100%$    | 688/688        | 100 %                       | $99,4 % - 100 %$ |
| Koronavirus<br><b>NL63</b>                 | 22/24          | 91,7%                       | $74,2% - 97,7%$   | 674/674        | 100 %                       | $99.4 % - 100 %$ |
| Humani rinovirus/<br>enterovirus           | 56/59          | 94,9%                       | $86.1% - 98.3%$   | 629/639        | 98,4%                       | $97.1% - 99.1%$  |
| Humani<br>metapneumovirus                  | 22/22          | 100%                        | $85.1% - 100%$    | 676/676        | 100 %                       | $99.4 % - 100 %$ |
| Influenca A H3N2                           | 36/36          | 100 %                       | $90.4 % - 100 %$  | 662/662        | 100 %                       | $99.4 % - 100 %$ |
| Influenca A H1N1                           | 29/29          | 100 %                       | $88.3\% - 100\%$  | 669/669        | 100 %                       | $99.4 % - 100 %$ |
| Influenca A, soj<br>H1-2009<br>(pandemski) | 11/12          | 91,7%                       | $64.5\% - 98.5\%$ | 688/688        | 100 %                       | $99.4 % - 100 %$ |
| Influenca B                                | 55/56          | 98,2%                       | $90,6 % - 99,7 %$ | 642/642        | 100 %                       | $99.4 % - 100 %$ |
| Virus<br>parainfluence 1<br>(PIV 1)        | 19/19          | 100%                        | $83,2% - 100%$    | 696/696        | 100 %                       | $99.5% - 100%$   |
| <b>Virus</b><br>parainfluence 2<br>(PIV 2) | 3/3            | 100%                        | $43.8\% - 100\%$  | 695/695        | 100 %                       | $99.5% - 100%$   |
| Virus<br>parainfluence 3<br>(PIV 3)        | 9/9            | 100 %                       | $70.1 % - 100 %$  | 689/689        | 100 %                       | $99.4 % - 100 %$ |
| <b>Virus</b><br>parainfluence 4<br>(PIV 4) | 5/6            | 83,3%                       | 43,6 % $-$ 97,0 % | 691/692        | 99,9 %                      | $99.2\% - 100\%$ |
| Respiratorni<br>sincicijski virus          | 100/103        | 97,1%                       | $91.8\% - 99.0\%$ | 595/595        | 100 %                       | $99.4 % - 100 %$ |
| <b>Bakterije</b>                           |                |                             |                   |                |                             |                  |
| <b>Bordetella</b><br>pertussis             | 29/29          | 100%                        | $88.3\% - 100\%$  | 693/693        | 100%                        | $99.4 % - 100 %$ |
| Mycoplasma<br>pneumoniae                   | 21/21          | 100%                        | $84.5% - 100%$    | 676/677        | 99,8%                       | $99.2\% - 100\%$ |

<span id="page-57-0"></span>**Tablica 5. Podaci o radnim značajkama proizvoda QIAstat-Dx Respiratory Panel**

**Napomena**: Nema rezultata koji se mogu procijeniti za *Legionella pneumophila*, zato što se taj patogen može pronaći u malom broju uzoraka u ispitivanju (2 detekcije) i zbog nedostatka rezultata usporedne metode.

**Napomena**: Rezultati osjetljivosti i specifičnosti za virus parainfluence 1 (17 od 19 rezultata) i za *Bordetella pertussis* (24 od 29 rezultata) uključuju rezultate iz prethodnog ispitivanja (ispitivanje s pomoću ispitivanja DiagCORE® [sada pod nazivom QIAstat-Dx] Respiratory Panel). To je istinski pokazatelj radnog učinka za te patogene jer nisu napravljene preinake dizajna ili bilo kakve druge promjene za te patogene između ta 2 ispitivanja. Osim za izračun osjetljivosti i specifičnosti tih organizama, taj 41 rezultat nije dio 698 rezultata koji su se koristili za izračun specifičnosti preostalih patogena koji se detektiraju ispitivanjem QIAstat-Dx Respiratory Panel.

Ispitivanjem QIAstat-Dx Respiratory Panel detektirano je više organizama u 101 uzorku te je dobiveno ukupno 228 rezultata za organizme. To predstavlja 26,3 % od ukupnog broja pozitivnih ispitaka (101/385). Osamdeset i dva (82) uzorka bile su dvostruke infekcije, 15 uzoraka su bile trostruke infekcije, a preostali uzorci koinfekcije imali su 4 (3 uzorka) ili više patogena (1 uzorak imao je 7 patogena).

## Ispitak suhog brisa

Ukupno 448 kliničkih uzoraka testirano je kako bi se procijenila mogućnost testiranja brisova u obliku suhih brisova te kako bi se procijenile kliničke radne značajke ispitaka suhog brisa kada se umetnu izravno u QIAstat-Dx Respiratory Panel Cartridge. To je testiranje provedeno na 2 od 3 lokacije koje su sudjelovale u procjeni radnih značajki ispitka u UTM mediju. Cilj je bio pokazati ekvivalentnost radnih značajki za suhi bris i ispitke u UTM mediju.

Jedan klinički centar zatražio je i dobio odobrenje istraživačkog etičkog povjerenstva (Institutional Review Board, IRB) za uključivanje pacijenata u taj dio ispitivanja. Pacijenti koji su pristali sudjelovati u ispitivanju dali su 2 nazofaringealna brisa (jedan iz svake nosnice). Jedan uzorak prenesen je u UTM, a drugi uzorak umetnut je izravno u uložak QIAstat-Dx Respiratory Panel Cartridge. Devedeset i osam (98) uzoraka brisa uključeno je u ispitivanje tim pristupom. Kako bi se povećao broj rezultata suhog brisa i kako bi se osiguralo da su svi patogeni na QIAstat-Dx Respiratory Panel predstavljeni u testiranju suhog brisa, dodatnih

350 štapića za uzorke umočeno je u UTM. S obzirom na to da svaki štapić za bris sadrži približno 0,1 ml tekućine nakon uranjanja, dva (2) štapića za bris istovremeno su umočena u UTM medij te umetnuta u uložak QIAstat-Dx Respiratory Panel Cartridge. Za svaki ispitak brisa, istovremeno testirani ispitak umočen u univerzalni transportni medij (Universal Transport Medium, UTM) služio je kao usporedna metoda.

Minimalno 5 rezultata suhog brisa bilo je dostupno za svaki patogen testiran proizvodom QIAstat-Dx Respiratory Panel. Virus parainfluence 4 i *Legionella pneumophila* bili su iznimke jer su bila dostupna samo 3 odnosno 2 rezultata.

Klinička osjetljivosti (ili PPA) izračunata je kao 100 % x (TP/[TP + FN]). Istinski pozitivan (True Positive, TP) rezultat znači da su suhi bris i ispitak u UTM mediju dali pozitivan rezultat za određeni organizam, a lažno negativan rezultat (False Negative, FN) znači da je rezultat za suhi bris bio negativan dok je rezultat za ispitak u UTM mediju bio pozitivan. Specifičnost (ili NPA) izračunata je kao 100 % x (TN/[TN + FP]). Istinski negativan (True Negative, TN) rezultat znači da su suhi bris i ispitak u UTM mediju dali negativan rezultat, a lažno pozitivan (False Positive, FP) znači da je rezultat za suhi bris bio pozitivan dok je rezultat za ispitak u UTM mediju bio negativan. Točan binomijalan dvostrani 95 %-tni interval pouzdanosti izračunat je za svaku točku procjene.

Od svih suhih brisova ukupno 440 rezultata bilo je dostupno za analizu. Ukupna klinička osjetljivost (ili PPA) mogla se izračunati iz 244 rezultata. Ukupna klinička specifičnost (ili NPA) izračunata je iz 196 rezultata. Dobiven je ukupno 241 istinski pozitivan rezultat i 188 istinski negativnih rezultata za suhi bris te 3 lažno negativna i 8 lažno pozitivnih rezultata za suhi bris.

S obzirom na to da se testira isti uzorak, umočeni bris može se smatrati najrelevantnijim za procjenu ekvivalentnosti radnih značajki suhog brisa u usporedbi s brisom u UTM ispitku. Testiranje suhog uzorka uključuje prikupljanje 2 uzorka od istog pacijenta i iako su upareni, može doći do kliničkog odstupanja zbog toga pristupa. Također, s obzirom na to da prikupljanje nazofaringealnog brisa uključuje određenu dozu nelagode pacijenta, postoji vjerojatnost da će se prinosi dobiveni u 2 prikupljanja razlikovati.

Od svih umočenih brisova ukupno 337 rezultata bilo je dostupno za analizu. Ukupna klinička osjetljivost (ili PPA) mogla se izračunati iz 178 rezultata. Ukupna klinička specifičnost (ili NPA) izračunata je iz 159 rezultata. Dobiveno je ukupno 177 istinski pozitivnih rezultata i 156 istinski negativnih rezultata za umočeni bris te 1 lažno negativan i 3 lažno pozitivnih rezultata za umočeni bris.

U [Tablici 6](#page-60-0) prikazane su značajke osjetljivosti i specifičnosti za QIAstat-Dx Respiratory Panel uz 95 %-tne intervale pouzdanosti za ispitke suhog brisa.

|                     | TP/<br>$(TP+FN)$ | Osjetljivost/<br><b>PPA</b> | 95 %-tni Cl       | TN/<br>$(TN+FP)$ | Specifičnost/<br><b>NPA</b> | 95 %-tni Cl       |
|---------------------|------------------|-----------------------------|-------------------|------------------|-----------------------------|-------------------|
| Svi suhi<br>brisovi | 241/244          | 98.8%                       | $96.4\% - 99.6\%$ | 188/196          | 95.9%                       | $92.2\% - 97.9\%$ |
| Umočeni<br>brisovi  | 177/178          | 99.4 %                      | $96.9 % - 99.9 %$ | 156/159          | 98.1 %                      | $94.6\% - 99.4\%$ |

<span id="page-60-0"></span>**Tablica 6. Podaci o radnim značajkama za QIAstat-Dx Respiratory SARS-CoV-2 Panel za ispitke suhog brisa**

# Zaključak

Cilj ovog opsežnog ispitivanja na više lokacija bio je procijeniti radne značajke ispitka u UTM mediju te ekvivalentnost učinka ispitivanja suhog brisa u usporedbi s brisom u UTM mediju s pomoću ispitivanja QIAstat-Dx Respiratory Panel.

Pokazalo se da je ukupna klinička osjetljivost ispitka u UTM mediju 97,3 % (95 %-tni CI 95,4 % – 98,4 %). Pokazalo se da je ukupna klinička specifičnost u 190 potpuno negativnih uzoraka 98,4 % (95 %-tni CI 95,5 % – 99,5 %).

Pokazalo se da je ukupna klinička osjetljivost ispitka suhog brisa 98,8 % (95 %-tni CI 96,4 % – 99,6 %). Pokazalo je da je klinička specifičnost ispitka suhog brisa 95,9 % (95 %-tni CI, 92,2 % – 97,9 %).

Rezultati ispitivanja suhog brisa podržavali su mogućnost testiranja brisova umetnutih izravno u uloške QIAstat-Dx Respiratory Panel Cartridges u obliku suhih brisova. Pokazalo se da ispitak suhog brisa ima izvrsnu podudarnost s ispitkom u UTM mediju, što pokazuje ukupno podudaranje između ispitka u UTM mediju i umočenih štapića za brisove koja iznosi 98,5 % (95 %-tni CI 97 % – 99,5 %).

# Analitičke radne značajke

# Osjetljivost (granica detekcije)

Analitička osjetljivost ili granica detekcije (Limit of Detection, LoD), definirana je kao najniža koncentracija pri kojoj ≥95 % testiranih uzoraka daje pozitivne rezultate.

LoD za svaki analit određen je za analit primjenom odabranih sojeva[\\*](#page-61-1) koji predstavljaju pojedinačne patogene koje je moguće detektirati s pomoću proizvoda QIAstat-Dx Respiratory SARS-CoV-2 Panel. U simuliranu matricu uzorka nazofaringealnog brisa (uzgojene humane stanice u mediju Copan UTM) dodan je jedan (1) patogen ili više njih i testirana je u 20 ponavljanja.

Pojedinačne vrijednosti LoD za svaki ciljni organizam prikazane su u [Tablici 7.](#page-61-0)

| Patogen                             | Soi                   | Izvor                                | Koncentracija                    | Stopa<br>detekcije |
|-------------------------------------|-----------------------|--------------------------------------|----------------------------------|--------------------|
| Influenca A                         | A/New Jersey/8/76     | ATCC <sup>®</sup> VR-897             | 28,1 CEID <sub>50</sub> /ml      | 20/20              |
| <b>H1N1</b>                         | A/Brisbane/59/07      | ZeptoMetrix <sup>®</sup> 0810244CFHI | $0.04$ TCID <sub>50</sub> /ml    | 19/20              |
|                                     | A/New Caledonia/20/99 | ZeptoMetrix 0810036CFHI              | 4.6 TCID <sub>50</sub> /ml       | 19/20              |
| Influenca A                         | A/Virginia/ATCC6/2012 | <b>ATCC VR-1811</b>                  | 0.4 PFU/ml                       | 19/20              |
| <b>H3N2</b>                         | A/Wisconsin/67/2005   | ZeptoMetrix 0810252CFHI              | 2,5 TCID $_{50}$ /ml             | 20/20              |
|                                     | A/Port Chalmers/1/73  | ATCC VR-810                          | 791,1 CEID <sub>50</sub> /ml     | 20/20              |
| Influenca A,<br>podtip<br>H1N1/2009 | A/Virginia/ATCC1/2009 | ATCC VR-1736                         | 2,6 PFU/ml                       | 20/20              |
|                                     | A/SwineNY/03/2009     | ZeptoMetrix 0810249CFHI              | $14.1$ TCID <sub>50</sub> /ml    | 20/20              |
| Influenca B                         | B/Virginia/ATCC5/2012 | <b>ATCC VR-1807</b>                  | $0.08$ PFU/ml                    | 20/20              |
|                                     | B/FL/04/06            | <b>ATCC VR-1804</b>                  | 34,8 CEID $_{50}$ /ml            | 19/20              |
|                                     | B/Taiwan/2/62         | ATCC VR-295                          | 28,1 CEID <sub>50</sub> /ml      | 20/20              |
|                                     |                       |                                      | (nastavak na sljedećoj stranici) |                    |

<span id="page-61-0"></span>**Tablica 7. Vrijednosti LoD dobivene za različite ciljne respiratorne sojeve testirane proizvodom QIAstat-Dx Respiratory SARS-CoV-2 Panel**

<span id="page-61-1"></span>\* Zbog ograničenog pristupa uzgojenom virusu, za određivanje LoD-a korišten je sintetički materijal (gBlock) dodan u klinički negativnu matricu za ciljni organizam SARS-CoV-2.

#### **(Nastavak Tablice 7)**

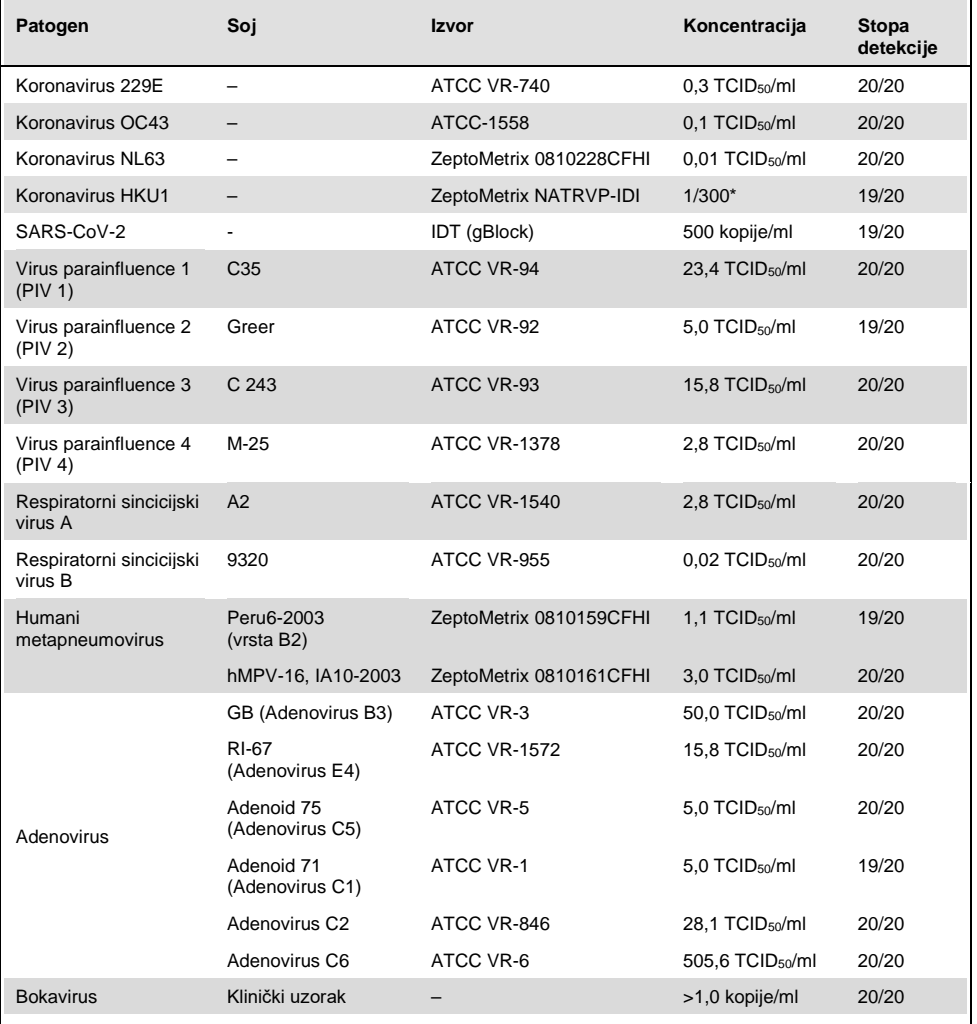

\* Relativno razrjeđenje izvorne koncentracije.

#### **(Nastavak Tablice 7)**

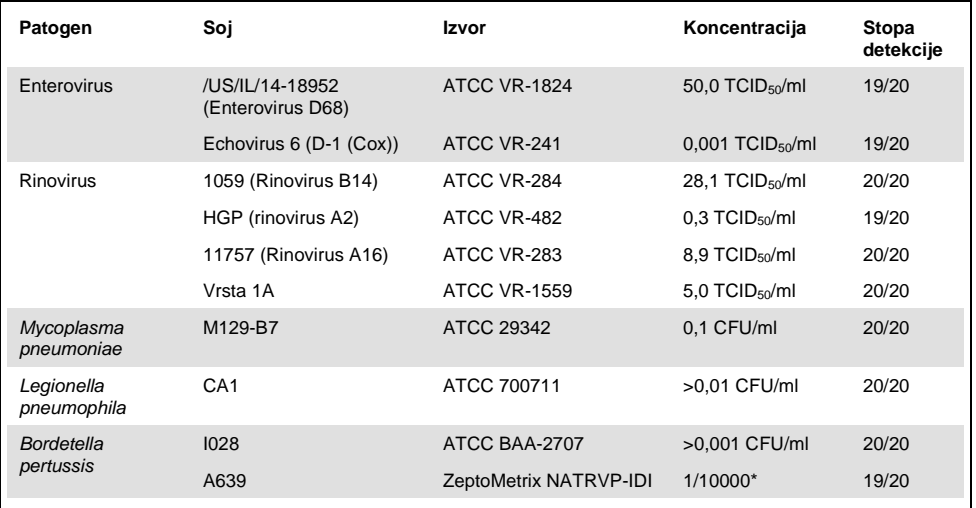

\* Relativno razrjeđenje izvorne koncentracije.

## Otpornost ispitivanja

Provjera otpornosti ispitivanja izvedena je analizom učinka interne kontrole u kliničkim uzorcima nazofaringealnog brisa. Trideset (30) pojedinačnih uzoraka nazofaringealnog brisa negativnih na sve patogene koji se mogu detektirati ispitivanjem analizirani su s pomoću proizvoda QIAstat-Dx Respiratory Panel.

Svi uzorci dali su pozitivan rezultat i pokazali valjane radne značajke za internu kontrolu proizvoda QIAstat-Dx Respiratory Panel.

## Isključivost (analitička specifičnost)

Ispitivanje isključivosti izvedeno je in silico analizom i in vitro testiranjem kako bi se procijenila analitička specifičnost na respiratorne ili nerespiratorne organizme koje panel ne obuhvaća. Ti organizmi uključivali su ispitke koji su povezani s organizmima na respiratornom panelu, ali se razlikuju od njih, odnosno organizme koji bi mogli biti prisutni u ispitcima prikupljenima od planirane testne populacije. Odabrani organizmi klinički su relevantni (koloniziraju gornje dišne putove ili uzrokuju respiratorne simptome), uobičajeni su dio kožne flore ili laboratorijski kontaminanti ili su mikroorganizmi kojima veliki dio populacije može biti zaražen.

Uzorci su pripremljeni dodavanjem potencijalno križno reaktivnih organizama u simuliranu matricu uzorka nazofaringealnog brisa pri najvećoj mogućoj koncentraciji ovisno o vrsti organizma, poželjno 105 TCID50/ml za viruse i 106 CFU/ml za bakterije.

Određena razina križne reaktivnosti s vrstama iz roda Bordetella predviđena je preliminarnom sekvencijskom analizom i uočena je prilikom testiranja visokih koncentracija organizma *Bordetella holmesii*. Nije uočena križna reaktivnost s *Bordetella bronchiseptica* i *Bordetella parapertussis* pri visokim koncentracijama. Ciljni gen koji se koristi za detekciju organizma *Bordetella pertussis* (insercijski element IS481) je transpozon također prisutan u drugim vrstama iz roda Bordetella. U [Tablici 8](#page-65-0) u nastavku prikazuje se popis testiranih patogena.

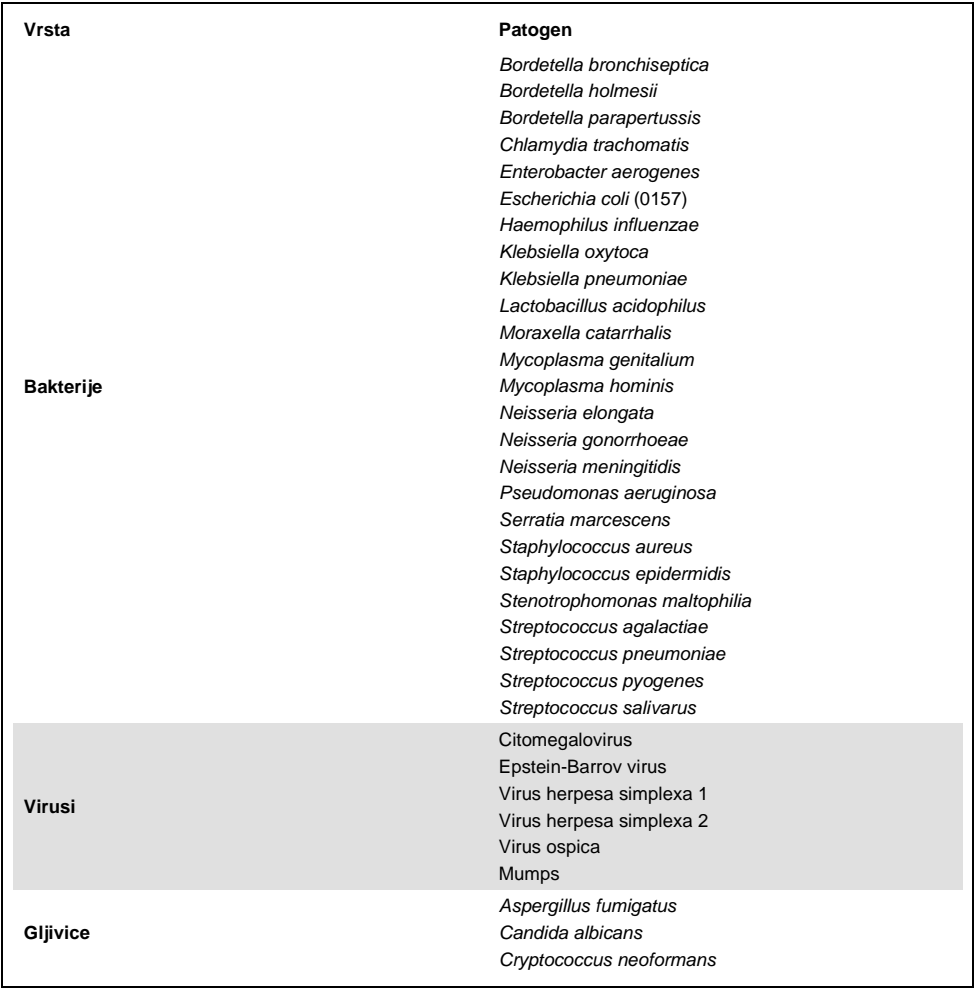

### <span id="page-65-0"></span>**Tablica 8. Popis patogena čija je analitička specifičnost testirana**

Svi testirani patogeni dali su negativne rezultate i nije uočena križna reaktivnost s organizmima koji se testiraju proizvodom QIAstat-Dx Respiratory SARS-CoV-2 Panel (osim za *Bordetella holmesii* kao što je gore opisano).

In silico analiza izvedena je za sve dizajne početnica/proba uključenih u QIAstat-Dx Respiratory SARS-CoV-2 Panel uz dokazivanje specifične amplifikacije i detekcije ciljnih organizama bez križne reaktivnosti.

Za ciljni organizam SARS-CoV-2 in vitro je testiran samo ograničeni broj organizama (*Haemophilus influenzae*, *Streptococcus pyogenes*, *Chlamydophila pneumoniae*, *Streptococcus pneumoniae*, *Mycobacterium tuberculosis*, koronavirus MERS, koronavirus SARS). Nije uočena križna reaktivnost *in silico* i *in vitro* niti s jednim klinički relevantnim patogenom (koji kolonizira gornje dišne putove ili uzrokuje respiratorne simptome) ili uobičajenom kožnom florom, laboratorijskim kontaminantima ili mikroorganizmima.

Uključivost (analitička reaktivnost)[\\*](#page-66-0)

Provedeno je ispitivanje uključivosti kako bi se analizirala detekcija raznih sojeva koji predstavljaju genetičku varijaciju svakog ciljnog organizma na respiratornom panelu ("uključeni sojevi"). Uključeni sojevi svih analita uključeni su u ispitivanje te predstavljaju vrste različitih organizama (npr. uključen je niz sojeva influence A izoliranih na raznim geografskim područjima i različitih kalendarskih godina). U [Tablici 9](#page-67-0) (na sljedećoj stranici) prikazuje se popis respiratornih patogena testiranih u ovom ispitivanju.

<span id="page-66-0"></span><sup>\*</sup> Nije primjenjivo na ciljni organizam SARS-CoV-2 zbog prisutnosti samo jednog soja u vrijeme ispitivanja.

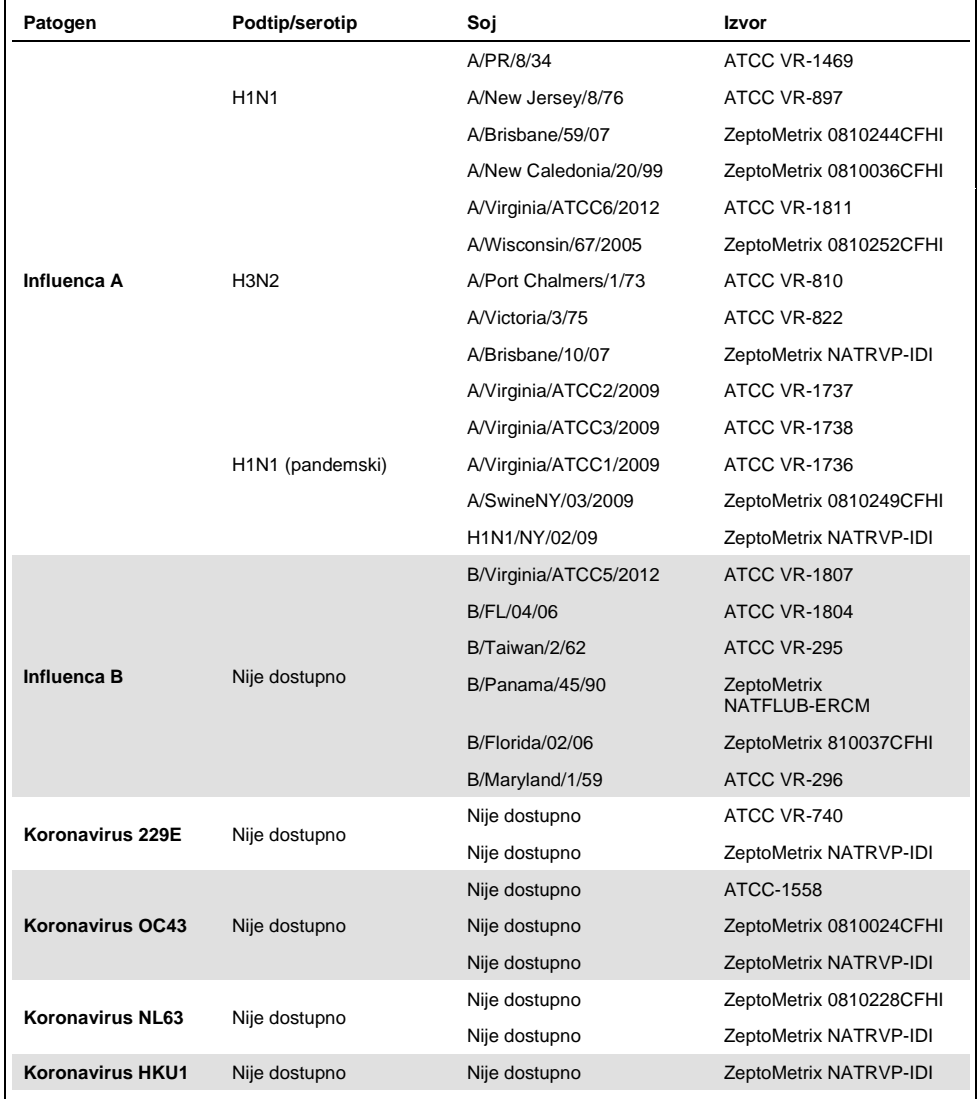

### <span id="page-67-0"></span>**Tablica 9. Popis patogena čija je analitička reaktivnost testirana**

### **(Nastavak Tablice 9)**

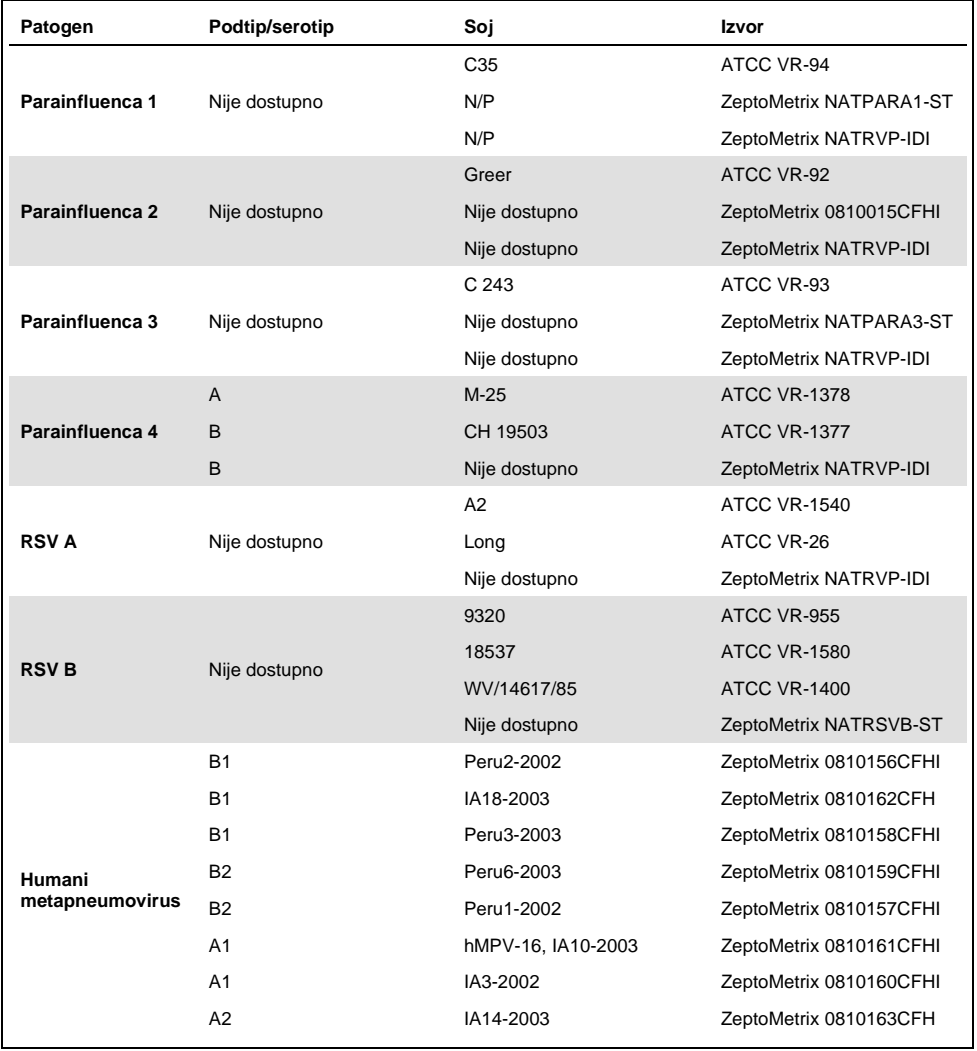

### **(Nastavak Tablice 9)**

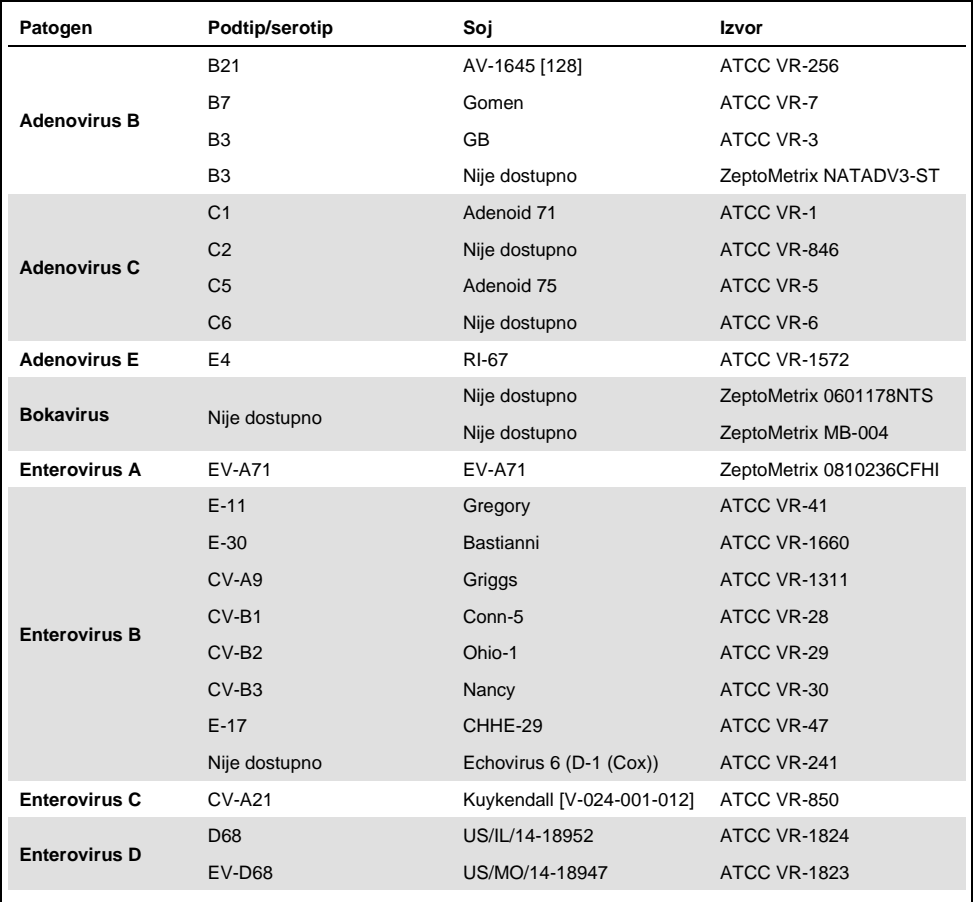

### **(Nastavak Tablice 9)**

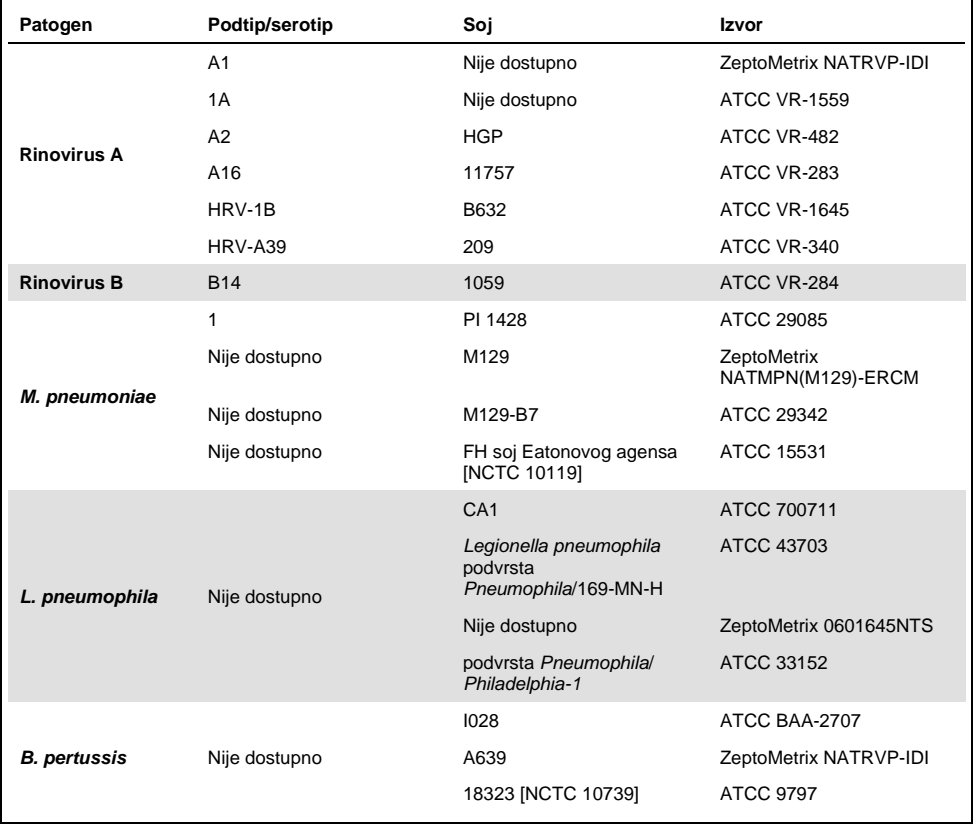

Svi testirani patogeni pokazali su pozitivne rezultate u testiranim koncentracijama.

### Koinfekcije

Izvedeno je ispitivanje koinfekcija radi provjere mogućnosti detekcije više QIAstat-Dx Respiratory SARS-CoV-2 Panel analita koji se nalaze u jednom uzorku nazofaringealnog brisa.

Visoke i niske koncentracije različitih organizama kombinirane su u jednom uzorku. Organizmi su se odabirali na temelju relevantnosti, prevalencije i rasporeda uloška QIAstat-Dx Respiratory SARS-CoV-2 Panel (raspodjele ciljnih organizama u raznim reakcijskim komorama).

Analiti su dodani u simuliranu matricu nazofaringealnog brisa (uzgojene humane stanice u UTM mediju) u visokim (koncentracija od 50 x LoD) i niskim koncentracijama (koncentracija od 5 x LoD) i testirani u raznim kombinacijama. U [Tablici 10](#page-71-0) prikazuju se kombinacije koinfekcija testiranih u ovom ispitivanju.

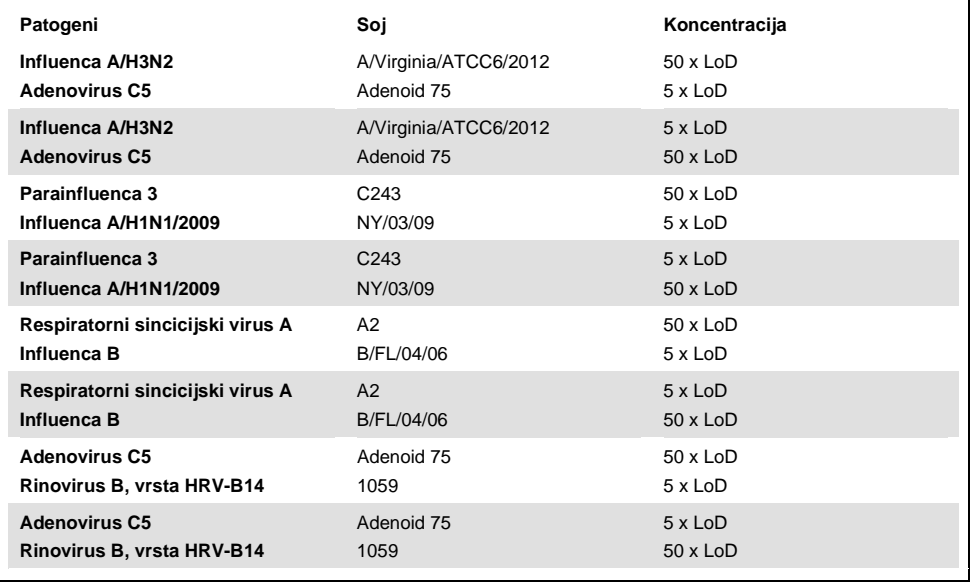

#### <span id="page-71-0"></span>**Tablica 10. Popis testiranih kombinacija koinfekcija**
#### **(Nastavak Tablice 10)**

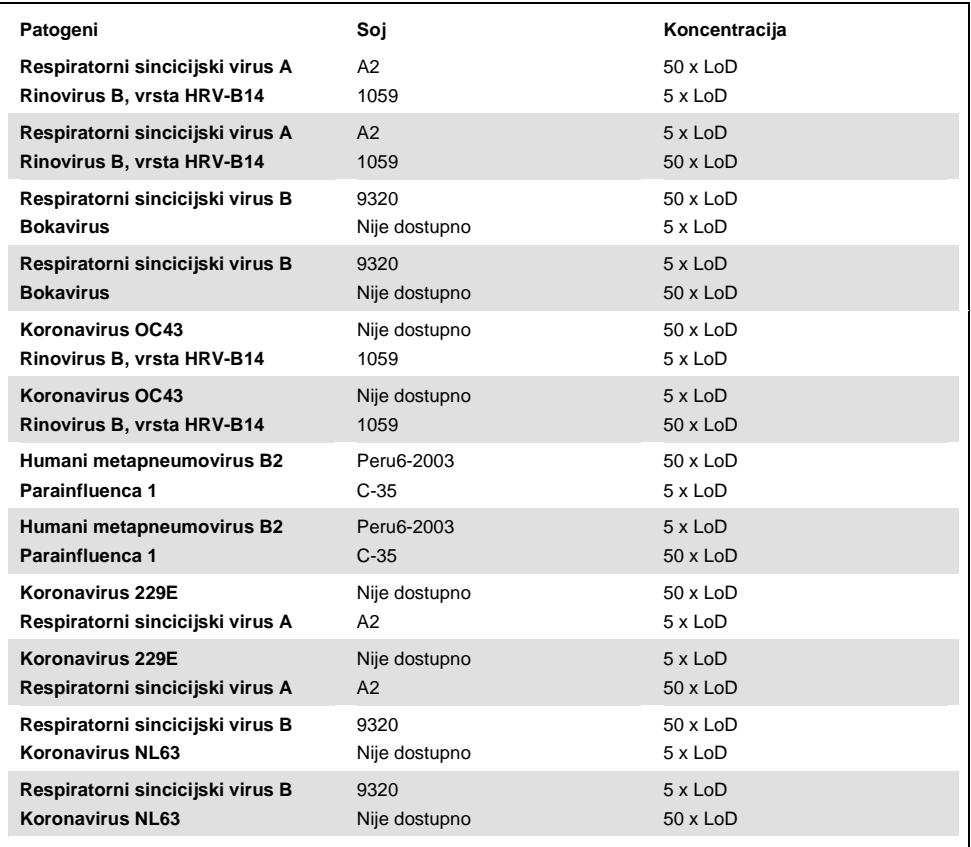

Sve testirane koinfekcije dale su pozitivne rezultate za dva patogena kombinirana pri niskim i visokim koncentracijama. Nije uočen utjecaj na rezultate zbog prisutnosti koinfekcija.

### Interferirajuće tvari

Utjecaj mogućih interferirajućih tvari na radne značajke proizvoda QIAstat-Dx Respiratory Panel procijenjen je u ovom ispitivanju. Interferirajuće tvari uključuju endogene kao i egzogene tvari koje se obično nalaze u nazofarinksu odnosno koje se mogu uvesti u ispitak nazofaringealnog brisa tijekom prikupljanja.

Skup prikupljenih uzoraka koji obuhvaćaju sve respiratorne patogene na panelu koristio se za testiranje interferirajućih tvari. Interferirajuće tvari dodane su u odabrane uzorke u koncentracijama za koje se predviđa da su veće od onih koje se mogu detektirati u stvarnim ispitcima nazofaringealnog brisa. Odabrani uzorci testirani su uz dodavanje potencijalno inhibirajuće tvari i bez dodavanja te tvari radi izravne usporedbe uzoraka. U dodatne uzorke negativne na patogene dodane su potencijalno inhibirajuće tvari.

Nijedna od testiranih tvari nije pokazala interferenciju s internom kontrolom ili patogenima uključenima u kombinirani uzorak.

U Tablicama [11,](#page-73-0) [12](#page-74-0) i [13](#page-74-1) (u nastavku i na sljedećoj stranici) prikazane su koncentracije interferirajućih tvari testiranih za QIAstat-Dx Respiratory Panel.

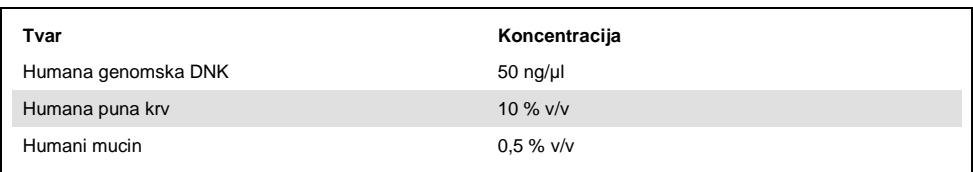

#### <span id="page-73-0"></span>**Tablica 11. Testirane endogene tvari**

<span id="page-74-0"></span>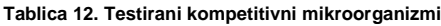

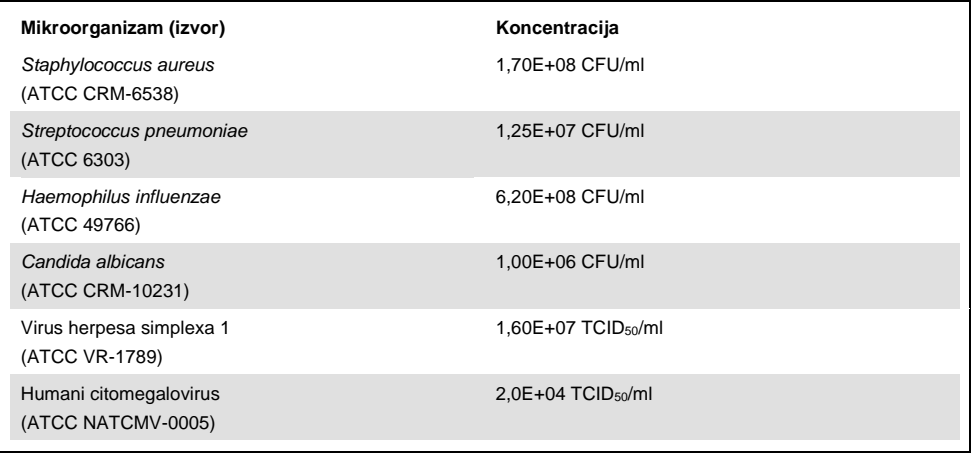

#### <span id="page-74-1"></span>**Tablica 13. Testirane egzogene tvari**

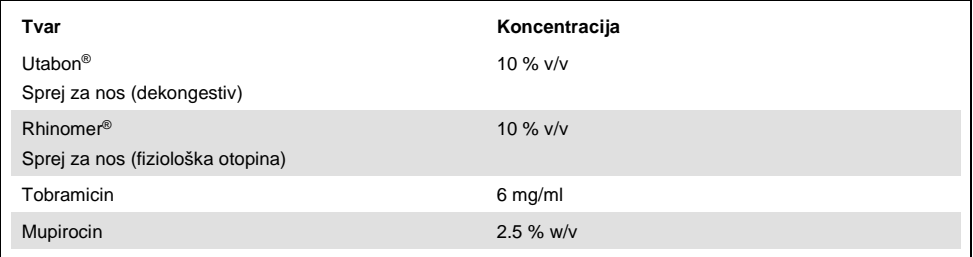

#### Prijenos

Izvedeno je ispitivanje prijenosa uzorka ("carry over") kako bi se procijenila moguća križna kontaminacija između uzastopnih analiza prilikom primjene proizvoda QIAstat-Dx Respiratory SARS-CoV-2 Panel na instrumentu QIAstat-Dx Analyzer 1.0.

Uzorci simulirane matrice uzoraka nazofaringealnog brisa s naizmjenično visoko pozitivnim i negativnim uzorcima obrađeni su na instrumentu QIAstat-Dx Analyzer 1.0.

Na proizvodu QIAstat-Dx Respiratory SARS-CoV-2 Panel nije uočen prijenos između uzoraka.

#### Ponovliivost

Kako bi se dokazao ponovljivi radni učinak proizvoda QIAstat-Dx Respiratory Panel na instrumentu QIAstat-Dx Analyzer 1.0, testiran je skup odabranih uzoraka sastavljenih od analita niske koncentracije (3 x LoD i 1 x LoD) i negativnih uzoraka. Uzorci su testirani u ponavljanjima s pomoću različitih serija uložaka QIAstat-Dx Respiratory Panel Cartridges i testove su izveli različiti rukovatelji na različitim analizatorima QIAstat-Dx Analyzers 1.0 različitih dana.

Utjecaj obnovljivosti i ponovljivosti na ciljni organizam SARS-CoV-2 bit će jednak kao i za druge ciljne organizme provjerene proizvodom QIAstat-Dx Respiratory Panel.

| Patogen                    | Soi                   |
|----------------------------|-----------------------|
| Influenca A H1             | A/New Jersey/8/76     |
| Influenca A H <sub>3</sub> | A/Virginia/ATCC6/2012 |
| Influenca A H1N1 pdm       | A/SwineNY/03/2009     |
| Influenca B                | B/FL/04/06            |
| Koronavirus 229E           | Nije dostupno         |
| Koronavirus OC43           | Nije dostupno         |
| Koronavirus NL63           | Nije dostupno         |
| Koronavirus HKU1           | Nije dostupno         |

**Tablica 14. Popis respiratornih patogena čiji je ponovljivi radni učinak testiran**

**(nastavak na sljedećoj stranici)**

#### **(Nastavak Tablice 14)**

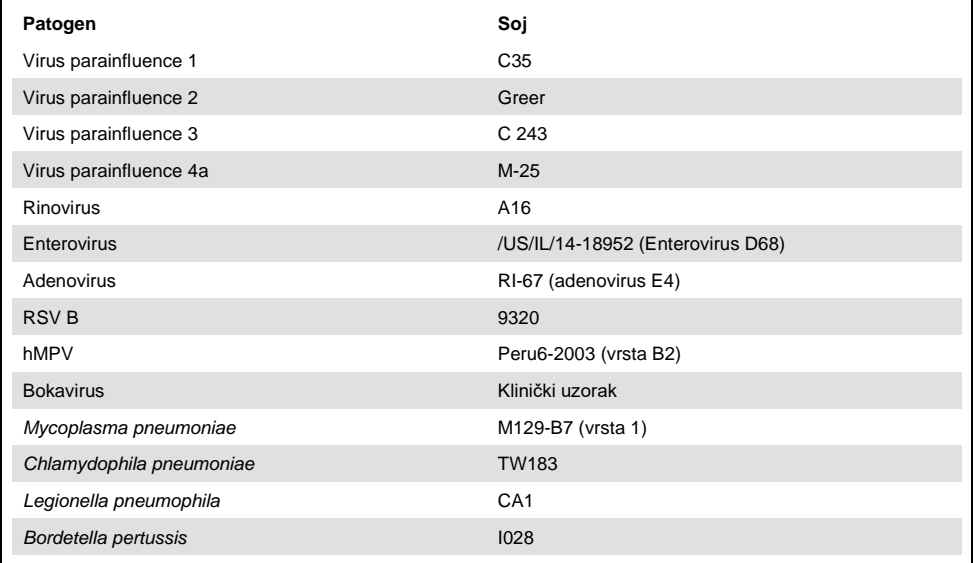

#### **Tablica 15. Sažetak pozitivnog podudaranja/negativnog podudaranja za testiranje ponovljivosti**

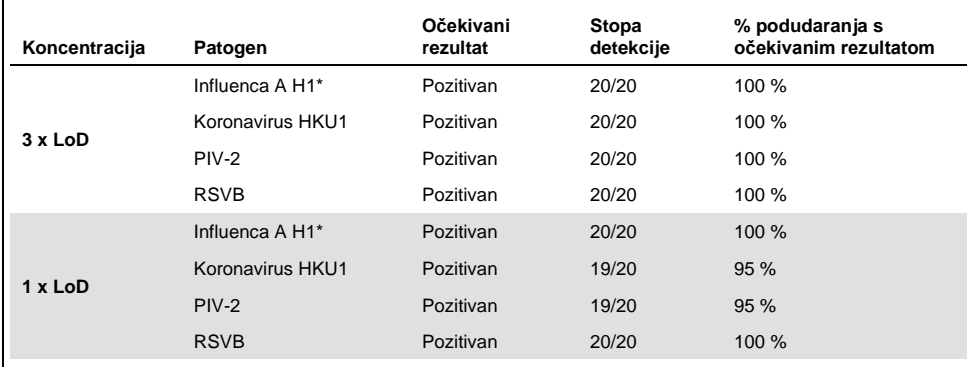

\* Stopa detekcije odnosi se na oba ciljna organizma, influencu A i H1.

#### **(nastavak na sljedećoj stranici)**

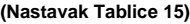

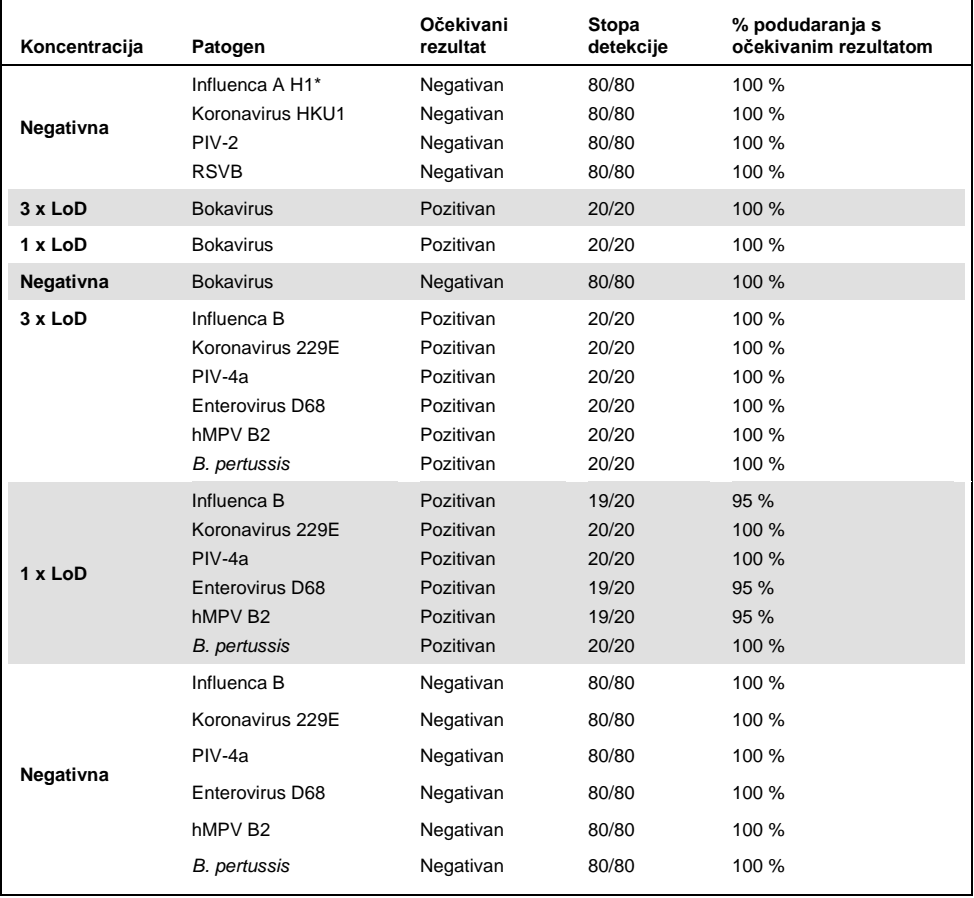

\* Stopa detekcije odnosi se na oba ciljna organizma, influencu A i H1.

#### **(nastavak na sljedećoj stranici)**

#### **(Nastavak Tablice 15)**

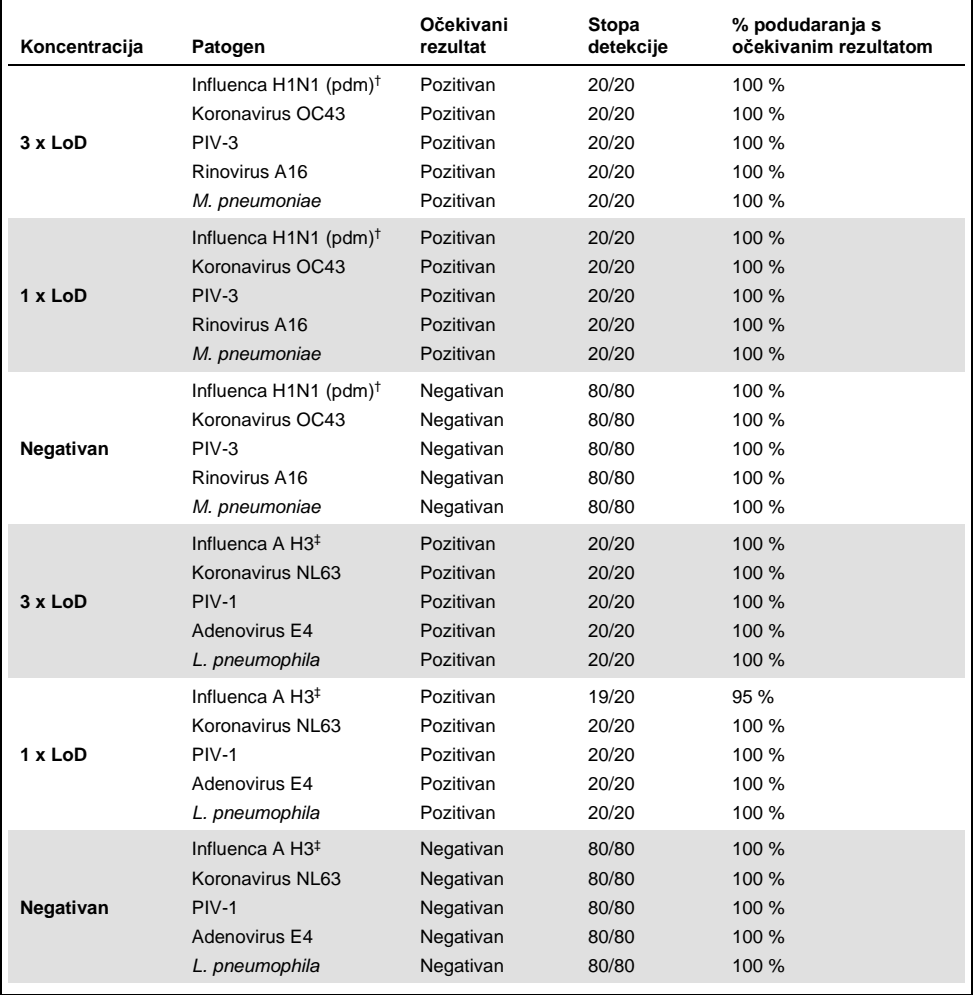

† Stopa detekcije odnosi se na oba ciljna organizma, influencu A i H1/pandemsku.

‡ Stopa detekcije odnosi se na oba ciljna organizma, influencu A i H3.

Svi testirani uzorci dali su očekivani rezultat (95 – 100 % podudaranja) što je dokazalo ponovljivi radni učinak proizvoda QIAstat-Dx Respiratory Panel.

Testiranje ponovljivosti pokazalo je da se analizom QIAstat-Dx Respiratory Panel na instrumentu QIAstat-Dx Analyzer 1.0 dobivaju rezultati testa velike ponovljivosti kada se isti uzorci testiraju više puta ili više dana i ako ih izvode različiti rukovatelji na različitim analizatorima QIAstat-Dx Analyzer 1.0 i s više serija uložaka QIAstat-Dx Respiratory Panel Cartridges.

#### Stabilnost uzorka

Ispitivanje stabilnosti uzorka izvedeno je kako bi se analizirali uvjeti pohrane za kliničke uzorke koji će se testirati s pomoću QIAstat-Dx Respiratory SARS-CoV-2 Panel. U simuliranu matricu uzorka nazofaringealnog brisa (uzgojene humane stanice u mediju Copan UTM) dodan je materijal virusne ili bakterijske kulture pri niskoj koncentraciji (npr. 3 x LoD). Uzorci su se čuvali u sljedećim uvjetima za testiranje:

- od 15 °C do 25 °C u razdoblju od 4 sata
- od 2 °C do 8 °C u razdoblju od 3 dana
- od -15 °C do -25 °C u razdoblju od 30 dana
- od -70 °C do -80 °C u razdoblju od 30 dana

Svi su patogeni uspješno detektirani pri različitim temperaturama i trajanjima pohrane, što pokazuje da su uzorci stabilni pri navedenim uvjetima i trajanjima pohrane.

Stabilnost uzorka nije provedena posebno za SARS-CoV-2. Međutim, testiranje stabilnosti ispitka provedeno je na koronavirusima 229E, HKU1, OC43 i NL63, patogenima iste podobitelji virusa, bez utjecaja na radni učinak uzrokovanog čuvanjem uzoraka prije analize u gore navedenim uvjetima.

### Prilozi

### Prilog A: Instalacija datoteke definicije ispitivanja

Datoteka definicije ispitivanja na proizvodu QIAstat-Dx Respiratory SARS-CoV-2 Panel mora se instalirati na instrument QIAstat-Dx Analyzer 1.0 prije testiranja s pomoću uložaka QIAstat-Dx Respiratory SARS-CoV-2 Panel Cartridges.

**Napomena**: Prilikom svake objave nove inačice ispitivanja QIAstat-Dx Respiratory SARS-CoV-2 Panel, prije testiranja mora se instalirati nova datoteka definicije ispitivanja za QIAstat-Dx Respiratory SARS-CoV-2 Panel.

**Napomena**: Datoteke definicije ispitivanja dostupne su na **[www.qiagen.com](http://www.qiagen.com/)**. Datoteka definicije ispitivanja (vrsta datoteke **.asy** ) mora se spremiti na USB pogon prije instalacije na QIAstat-Dx Analyzer 1.0. USB pogon mora se formatirati s datotečnim sustavom FAT32.

Za uvoz novih ispitivanja s USB-a na QIAstat-Dx Analyzer 1.0 pridržavajte se sljedećih koraka:

- 1. Umetnite USB štapić s datotekom definicije ispitivanja u jedan od USB priključaka na instrumentu QIAstat-Dx Analyzer 1.0.
- 2. Pritisnite tipku **Options** (Mogućnosti) i zatim odaberite **Assay Management** (Upravljanje ispitivanjima). U području sadržaja na prikazu prikazat će se zaslon Assay Management (Upravljanje ispitivanjima) [\(Slika 36](#page-81-0) na sljedećoj stranici).

<span id="page-81-0"></span>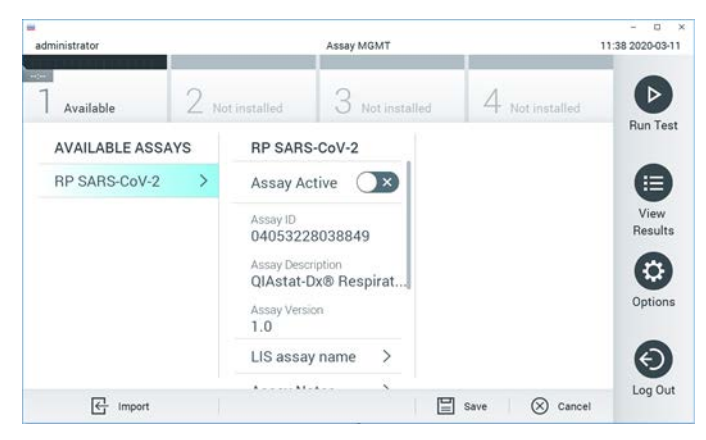

**Slika 36. Zaslon Assay Management (Upravljanje ispitivanjima).**

- 3. Pritisnite ikonu **Import** (Uvoz) u donjem lijevom dijelu zaslona.
- 4. Odaberite datoteku koja odgovara ispitivanju koje želite uvesti iz USB pogona.
- 5. Prikazat će se dijaloški okvir za potvrdu učitavanja datoteke.
- 6. Može se prikazati dijaloški okvir za premošćivanje trenutačne verzije novom. Pritisnite **yes** (Da) za premošćivanje.

<span id="page-81-1"></span>Ispitivanje postaje aktivno kada odaberete **Assay Active** (Aktivacija ispitivanja) [\(Slika 37\)](#page-81-1).

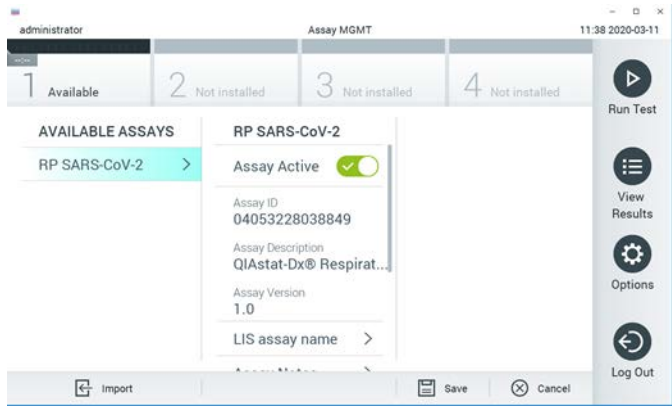

**Slika 37. Aktivacija ispitivanja.**

7. Dodijelite aktivno ispitivanje korisniku pritiskom na tipku **Options** (Mogućnosti), a zatim tipku **User Management** (Upravljanje korisnicima). Odaberite korisnika koji će imati dopuštenje za izvođenje ispitivanja. Zatim odaberite **Assign Assays** (Dodijeli ispitivanja) iz **"User Options"** (Korisničke mogućnosti). Omogućite ispitivanje i pritisnite tipku **Save** (Spremi) [\(Slika 38\)](#page-82-0).

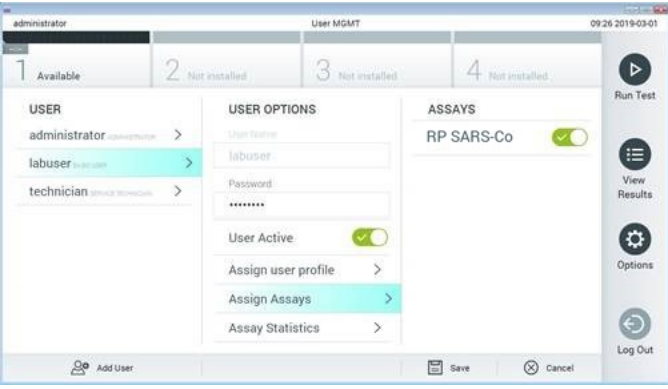

<span id="page-82-0"></span>**Slika 38. Dodjeljivanje aktivnog ispitivanja.**

### Prilog B: Glosar

**Amplifikacijska krivulja:** grafički prikaz podataka o multipleksnoj real-time RT-PCR amplifikaciji.

**Analitički modul (Analytical Module, AM):** glavni hardverski modul za instrument QIAstat-Dx Analyzer 1.0 zadužen za izvršavanje testova na ulošcima QIAstat-Dx Respiratory SARS-CoV-2 Panel Cartridges. Njime upravlja interakcijski modul. Nekoliko analitičkih modula mogu se spojiti na jedan interakcijski modul.

**QIAstat-Dx Analyzer 1.0**: QIAstat-Dx Analyzer 1.0 sastoji se od interakcijskog i analitičkog modula. Interakcijski modul sadrži dijelove koji omogućavaju povezivanje s analitičkim modulom i korisniku omogućavaju interakciju s instrumentom QIAstat-Dx Analyzer 1.0. Analitički modul sadrži hardver i softver za testiranje i analizu uzoraka.

**QIAstat-Dx Respiratory SARS-CoV-2 Panel Cartridge**: samostalni, plastični jednokratni uređaj u koji su unaprijed umetnuti svi reagensi potrebni za potpuno izvođenje potpuno automatiziranih molekularnih ispitivanja za detekciju respiratornih patogena.

**IFU (Instructions for use)**: upute za uporabu.

**Glavni otvor**: otvor za tekuće uzorke u transportnom mediju na ulošku QIAstat-Dx Respiratory SARS-CoV-2 Panel Cartridge.

**Nukleinske kiseline:** biopolimeri odnosno male biomolekule koje se sastoje od nukleotida, monomera sastavljenih od tri komponente: šećera s 5 atoma ugljika, fosfatne skupine i dušične baze.

**Interakcijski modul (Operational Module, OM):** namjenski hardver instrumenta QIAstat-Dx Analyzer 1.0 koji služi kao korisničko sučelje za 1–4 analitička modula (AM).

**PCR**: lančana reakcija polimerazom

**RT**: obrnuta transkripcija

**Otvor za bris**: otvor za suhe brisove na ulošku QIAstat-Dx Respiratory SARS-CoV-2 Panel Cartridge.

**Korisnik**: osoba koja radi na instrumentu QIAstat-Dx Analyzer 1.0 / rukuje uloškom QIAstat-Dx Respiratory SARS-CoV-2 Panel Cartridge na predviđeni način.

Prilog C: Odricanje od jamstava

OSIM KAKO JE NAVEDENO U UVJETIMA PRODAJE ZA ULOŽAK QIAstat-Dx Respiratory SARS-CoV-2 Panel Cartridge DRUŠTVA QIAGEN, QIAGEN NE PREUZIMA NIKAKVU ODGOVORNOST I ODRIČE SE SVAKOG IZRIČITOG ILI PODRAZUMIJEVANOG JAMSTVA KOJE SE ODNOSI NA UPORABU ULOŠKA QIAstat-Dx Respiratory SARS-CoV-2 Panel Cartridge, UKLJUČUJUĆU ODGOVORNOST ILI JAMSTVA KOJA SE ODNOSE NA UTRŽIVOST, PODOBNOST ZA POSEBNU NAMJENU ILI POVREDU BILO KOJEG PATENTA, AUTORSKOG PRAVA ILI DRUGIH PRAVA INTELEKTUALNOG VLASNIŠTVA BILO GDJE NA SVIJETU.

# Referencije

- 1. Centers for Disease Control and Prevention (CDC). National Center for Immunization and Respiratory Diseases (NCIRD). Division of Viral Diseases (DVD) web site.
- 2. World Health Organization. WHO Fact Sheet No. 221, November 2016. Influenza (seasonal). [www.who.int/mediacentre/factsheets/fs211/en/index.html.](http://www.who.int/mediacentre/factsheets/fs211/en/index.html) Accessed November 2016.
- 3. Flu.gov web site. About Flu. [www.cdc.gov/flu/about/index.html](http://www.cdc.gov/flu/about/index.html)
- 4. Centers for Disease Control and Prevention (CDC). Diseases & Conditions: Human Parainfluenza Viruses (HPIVs). [www.cdc.gov/parainfluenza/index.html](http://www.cdc.gov/parainfluenza/index.html)
- 5. Centers for Disease Control and Prevention (CDC). Diseases & Conditions: Respiratory Syncytial Virus Infection (RSV). [www.cdc.gov/rsv/](http://www.cdc.gov/rsv/)
- 6. Centers for Disease Control and Prevention (CDC). Diseases & Conditions: Adenoviruses. [www.cdc.gov/adenovirus/index.html](http://www.cdc.gov/adenovirus/index.html)
- 7. Centers for Disease Control and Prevention (CDC). Diseases & Conditions: Non-polio Enterovirus. [www.cdc.gov/non-polio-enterovirus/about/index.html](http://www.cdc.gov/non-polio-enterovirus/about/index.html)
- 8. Centers for Disease Control and Prevention (CDC). Diseases & Conditions: *Mycoplasma pneumoniae* Infection[. www.cdc.gov/pneumonia%20/atypical/mycoplasma/index.html](http://www.cdc.gov/pneumonia%20/atypical/mycoplasma/index.html)
- 9. Centers for Disease Control and Prevention (CDC). Diseases & Conditions: Pertussis (Whooping Cough). [www.cdc.gov/pertussis/](http://www.cdc.gov/pertussis/)
- 10. Clinical and Laboratory Standards Institute (CLSI) *Protection of Laboratory Workers from Occupationally Acquired Infections; Approved Guideline* (M29).
- 11. BLAST: Basic Local Alignment Search Tool[. https://blast.ncbi.nlm.nih.gov/Blast.cgi](https://blast.ncbi.nlm.nih.gov/Blast.cgi)
- 12. Schreckenberger, P.C. and McAdam, A.J. (2015) Point-counterpoint: large multiplex PCR panels should be first-line tests for detection of respiratory and intestinal pathogens. J Clin Microbiol **53**(10), 3110–3115.
- 13. Centers for Disease Control and Prevention (CDC). Diseases & Conditions: Coronavirus (COVID-19). [www.cdc.gov/coronavirus/2019-ncov/index.html](http://www.cdc.gov/coronavirus/2019-ncov/index.html)

# Simboli

U sljedećoj tablici opisani su simboli koji se mogu pojaviti na naljepnici ili u ovom dokumentu.

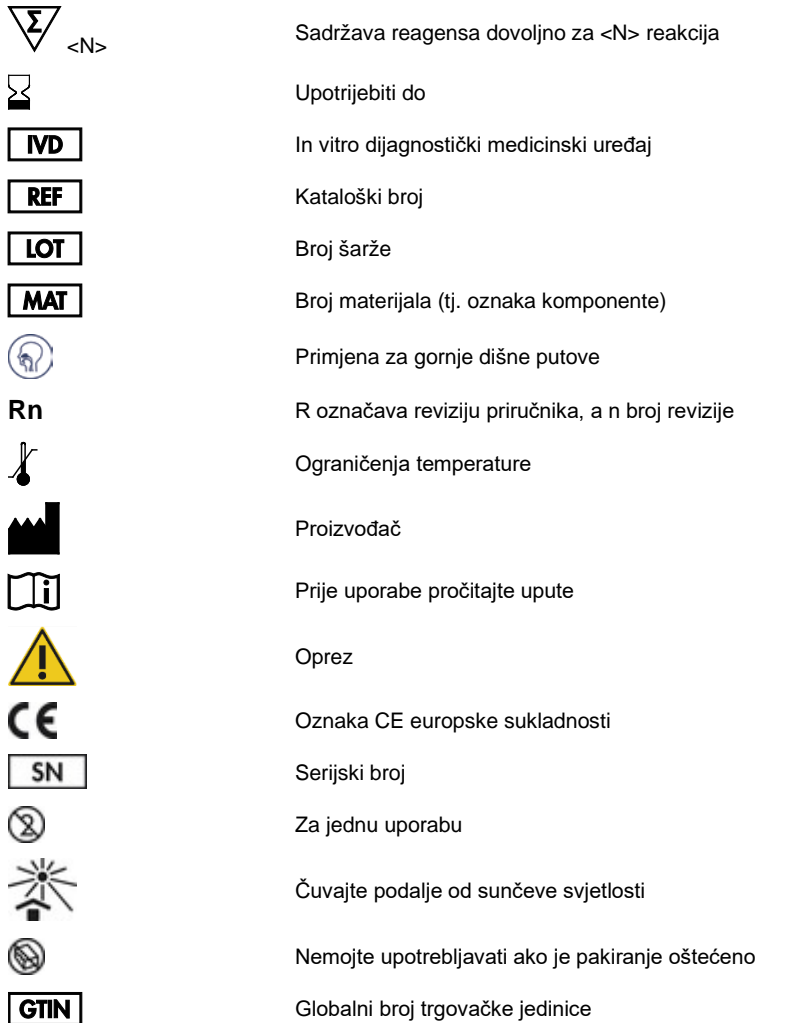

# Informacije za naručivanje

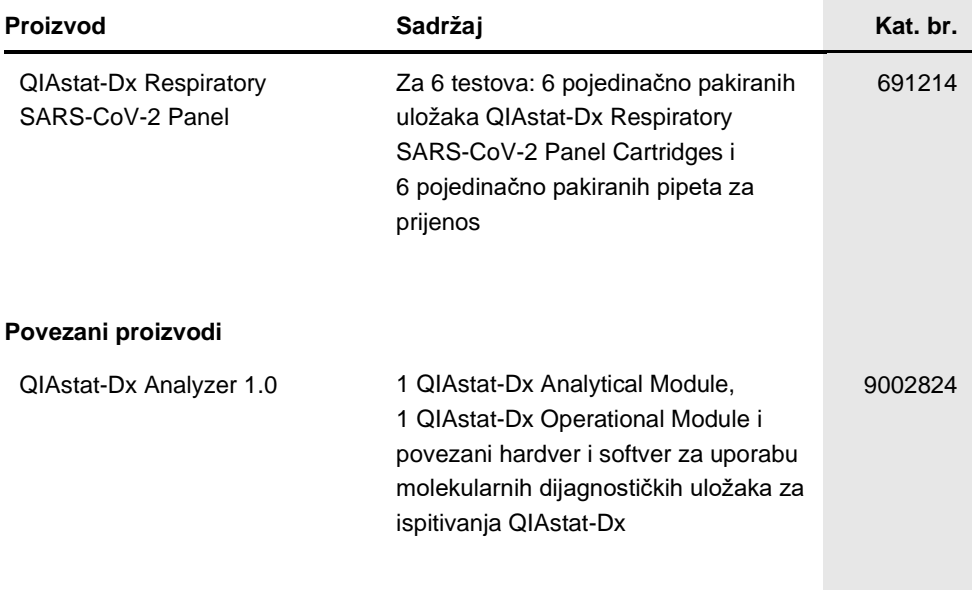

Ažurirane informacije o licenciranju i izjave specifične za proizvod pogledajte u odgovarajućem priručniku za QIAGEN komplet ili priručniku za korisnika. Priručnici za QIAGEN komplete i korisnički priručnici dostupni su na **[www.qiagen.com](http://www.qiagen.com/)** ili ih možete zatražiti od tehničke službe tvrtke QIAGEN ili vašeg lokalnog distributera.

### Povijest revizija dokumenta

**Datum Izmjene**

Revizija 1 03/2020

Prvo izdanje.

#### **Ugovor o ograničenoj licenciji za QIAstat-Dx Respiratory SARS-CoV-2 Panel**

Uporabom ovog proizvoda svaki kupac ili korisnik proizvoda pristaje na sljedeće uvjete:

- 1. Proizvod se može upotrebljavati samo u skladu s protokolima koji su isporučeni s proizvodom i ovim priručnikom i namijenjen je samo za uporabu s komponentama koje su sadržane u kompletu. QIAGEN ne daje nikakvu licenciju za svoje intelektualno vlasništvo za uporabu ili ugrađivanje komponenata ovog kompleta s bilo kojom komponentom koja nije sadržana u ovom kompletu, osim kako je opisano u protokolima koji su isporučeni s proizvodom, koji se nalaze u ovom priručniku i drugim protokolima dostupnima na web-mjest[u www.qiagen.com.](http://www.qiagen.com/) Neke od tih dodatnih protokola ustupili su korisnici tvrtke QIAGEN drugim korisnicima. Tvrtka QIAGEN nije temeljito ispitala niti optimizirala te protokole. QIAGEN ne daje na njih nikakva jamstva niti jamči da ne krše prava trećih strana.
- 2. Osim izričito navedenih licencija, QIAGEN ne jamči da ovaj komplet i/ili njegova uporaba ne krši prava trećih strana.
- 3. Ovaj komplet i njegove komponente licencirani su samo za jednokratnu uporabu i ne smiju se ponovno upotrebljavati, prerađivati niti preprodavati.
- 4. QIAGEN se odriče svih drugih licencija, izričitih ili impliciranih, osim onih koje su izričito navedene.
- 5. Kupac i korisnik ovog kompleta potvrđuju da neće dopustiti drugim osobama poduzimanje koraka koji bi mogli dovesti do kršenja gore navedenih odredbi ili omogućiti njihovo kršenje. QIAGEN može provesti zabrane navedene u ovom Ugovoru o ograničenoj licenciji na bilo kojem sudu te će potraživati sve sudske troškove i troškove postupka istraživanja, uključujući troškove odvjetnika, za svaku radnju s ciljem provedbe ovog Ugovora o ograničenoj licenciji ili bilo kojeg svojeg prava intelektualnog vlasništva povezanog s kompletom i/ili njegovim komponentama.

Ažurirane uvjete licencije potražite na web-mjest[u www.qiagen.com.](http://www.qiagen.com/)

Zaštitni znakovi: QIAGEN®, Sample to Insight®, QIAstat-Dx, DiagCORE® (QIAGEN Group); ACGIH® (American Conference of Government Industrial Hygienists. Inc.): ATCC® (American Type Culture Collection); Copan®, FLOQSwabs®, UTM® (Copan Italia S.P.A.); Clinical and Laboratory Standards Institute® (Clinical Laboratory and<br>Standards Institute, Inc.); OSHA® (Agencija za zdravlje i sig Rhinomer® (Novartis Consumer Health, S.A); Utabon® (Uriach Consumer Healthcare, S.L.); ZeptoMetrix® (ZeptoMetrix Corporation). Registrirani nazivi, zaštitni znakovi itd. korišteni u ovom dokumentu, čak i ako nisu specifično označeni kao takvi, ne smiju se smatrati zakonski nezaštićenim.

03/2020 HB-2773-001 © 2020 QIAGEN, sva prava pridržana.

Narudžbe **[www.qiagen.com/shop](http://www.qiagen.com/shop)** | Tehnička podrška **[support.qiagen.com](http://support.qiagen.com/)** | Web-mjesto **[www.qiagen.com](http://www.qiagen.com/)**